## Inspiron 14 3000 Series 服务手册

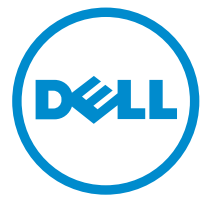

计算机型号: Inspiron 14**–**3458 管制型号: P60G 管制类型: P60G001

# 注、小心和警告

注: "注"表示可以帮助您更好地使用计算机的重要信息。 O)

小心: **"**小心**"**表示可能会损坏硬件或导致数据丢失,并说明如何避免此类问题。 Λ

警告: **"**警告**"**表示可能会造成财产损失、人身伤害甚至死亡。 W.

版权所有 **©** 2015 Dell Inc. 保留所有权利。 本产品受美国、国际版权和知识产权法律保护。 Dell™ 和 Dell 徽标是 Dell Inc. 在美国和 / 或其他管辖区域的商标。所有此处提及的其他商标和产品名称 可能是其各自所属公司的商标。

2015 - 01

Rev. A00

目录

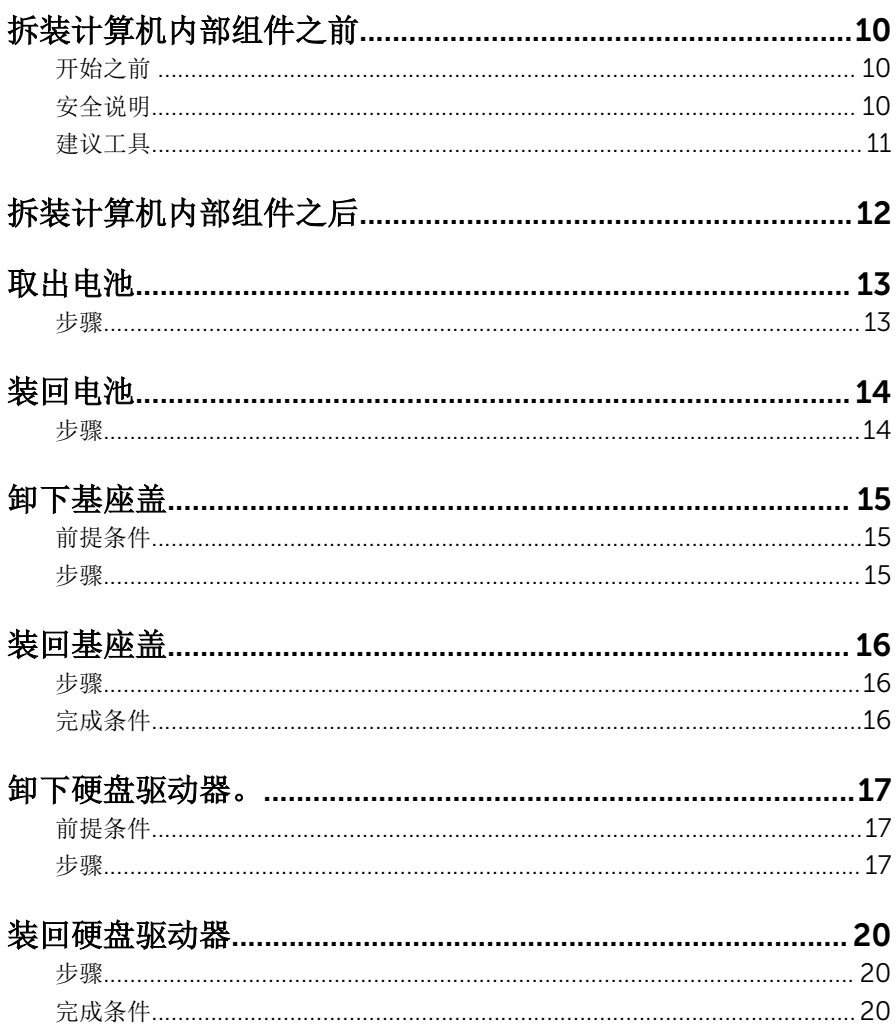

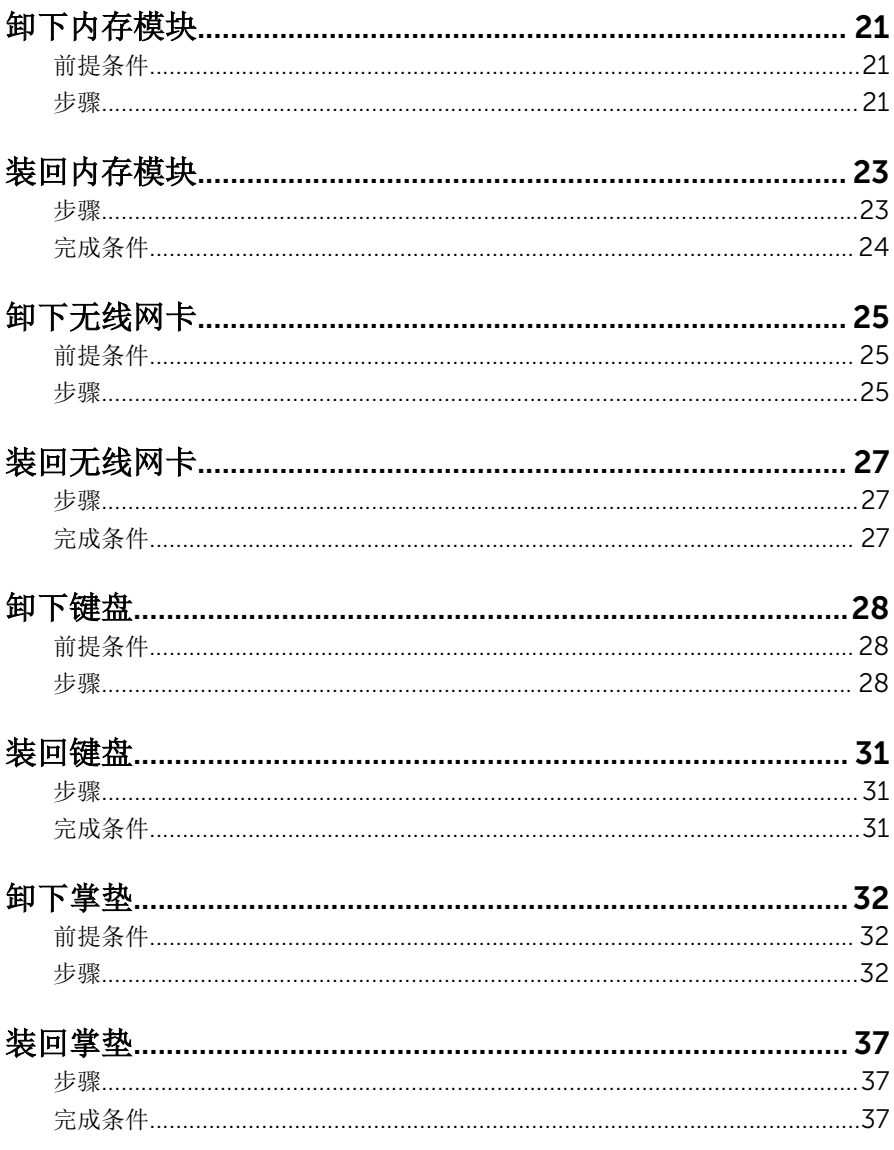

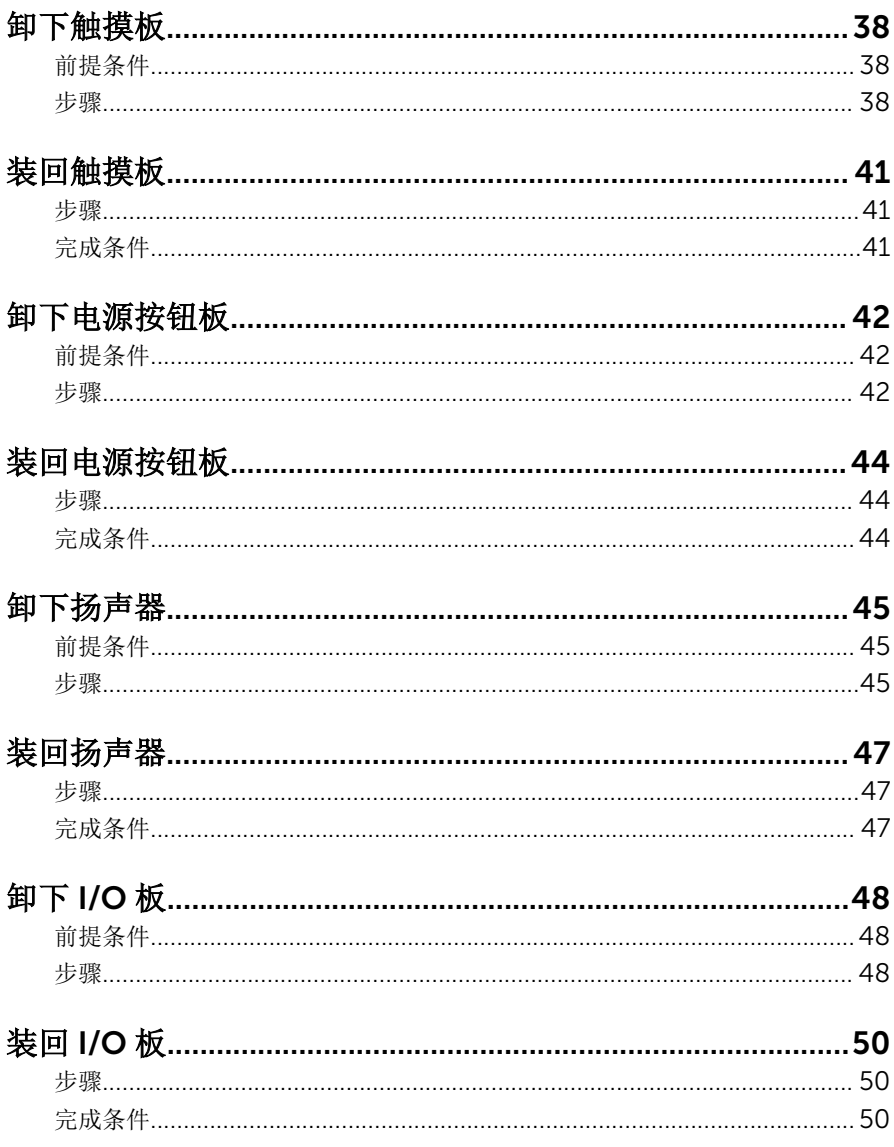

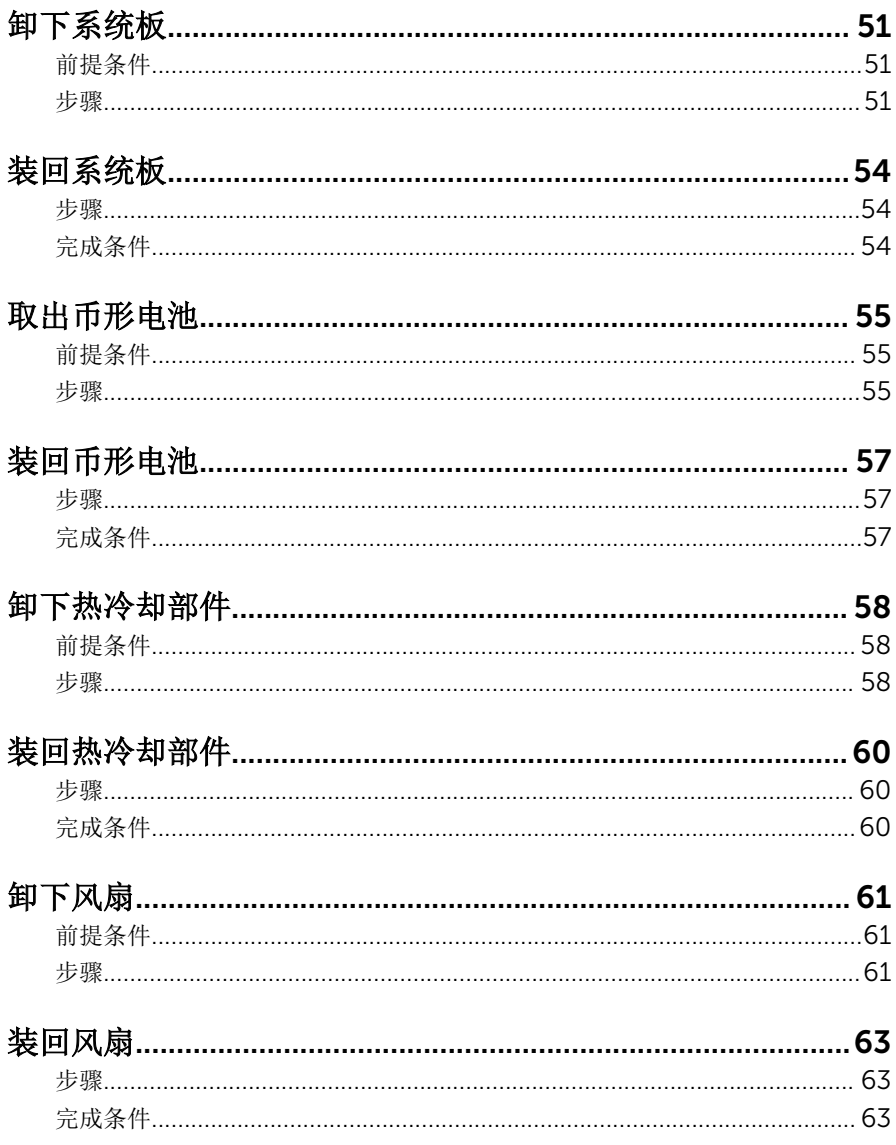

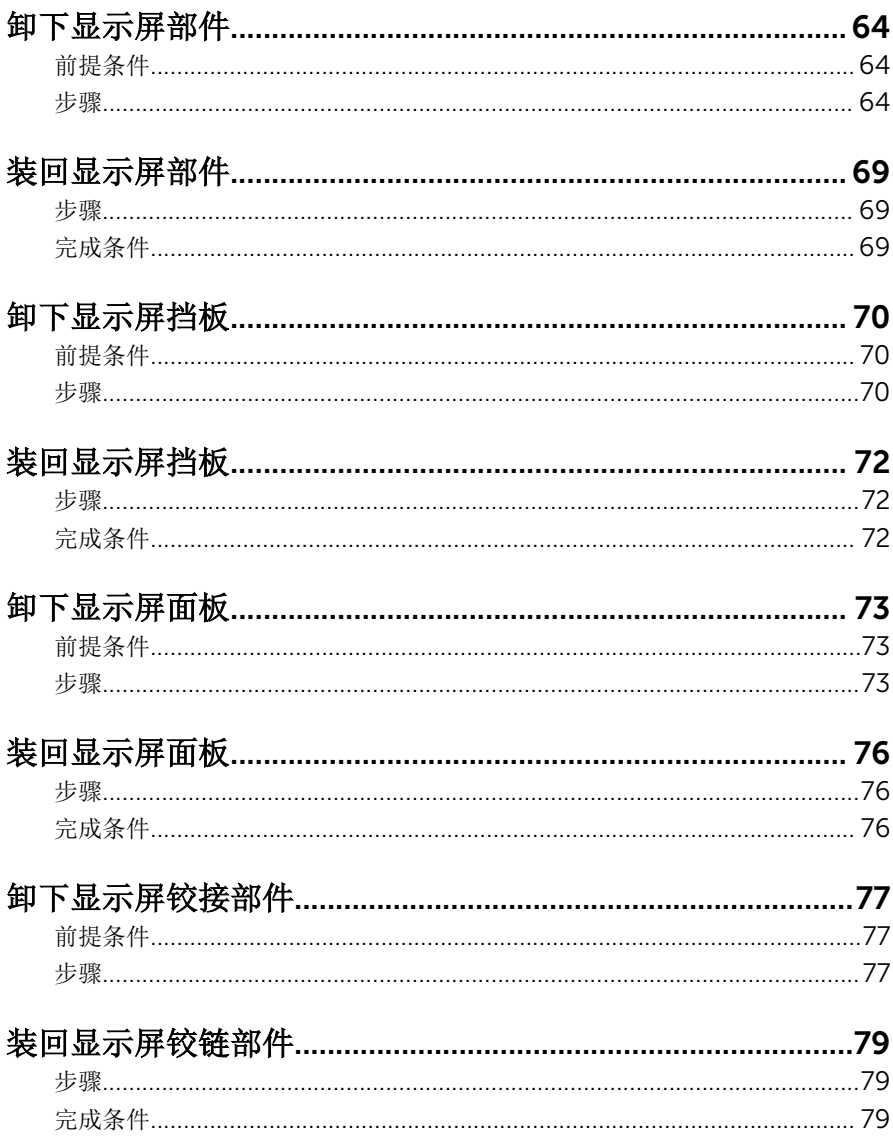

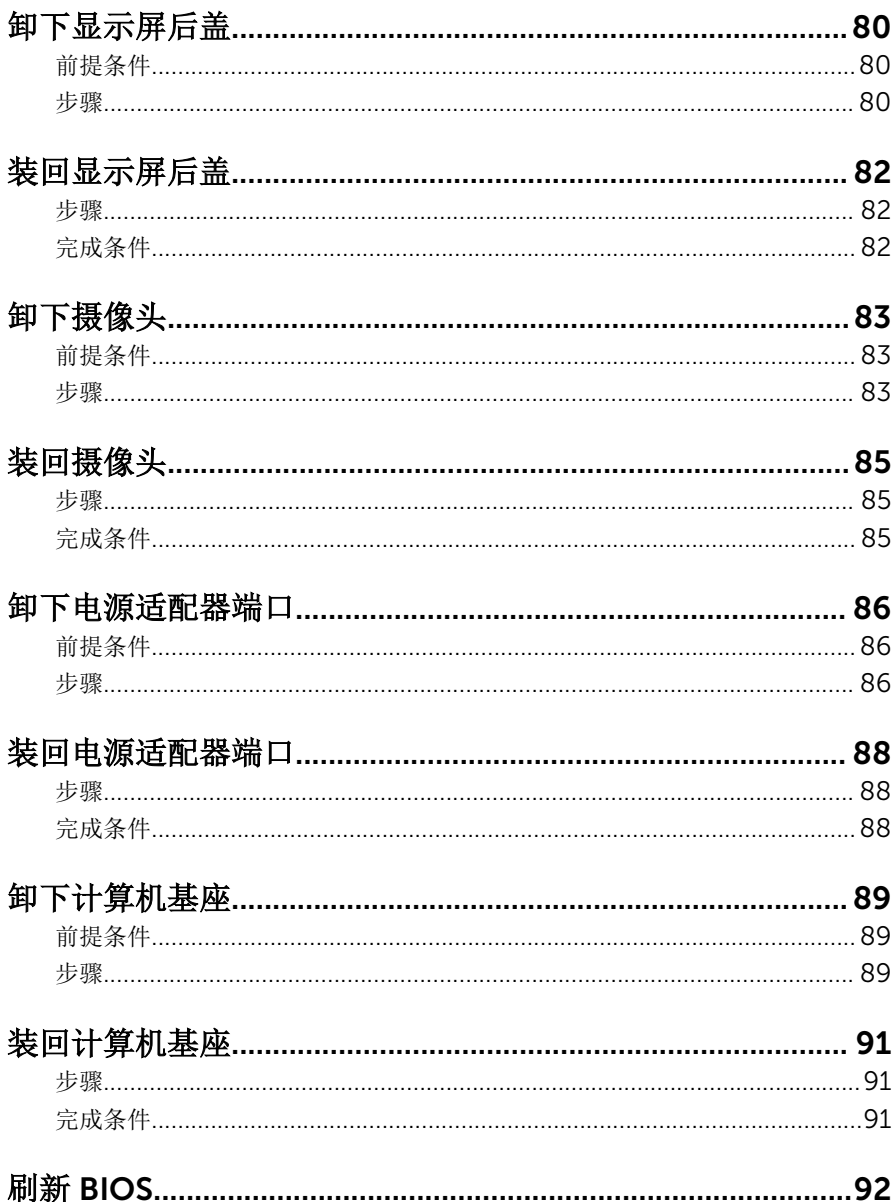

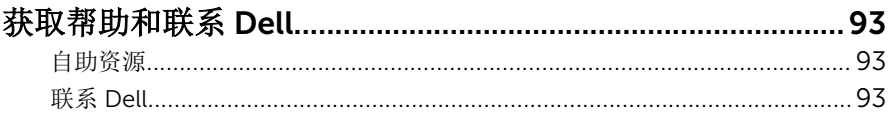

# <span id="page-9-0"></span>拆装计算机内部组件之前

小心: 持拿组件和插卡时, 请持拿其边缘, 切勿触碰插针和接点, 以避免损 坏。

名 注: 根据您所订购的配置, 本文档中的图像可能与您的计算机有所差异。

## 开始之前

- 1 保存并关闭所有打开的文件,并退出所有打开的应用程序。
- 2 关闭计算机。
	- Windows 8.1: 在开始屏幕中, 单击或点按电源图标 → 关机。
	- Windows 7: 单击或点按**开始 → 关机**。

- 3 断开计算机和所有连接的设备与各自电源插座的连接。
- 4 断开所有电缆(如电话电缆、网络电缆等)与计算机的连接。
- 5 断开所有连接的设备和外围设备(如键盘、鼠标、显示器等)与计算机的连 接。
- 6 从计算机中卸下所有介质卡和光盘(如果适用)。

### 安全说明

遵循以下安全原则可防止您的计算机受到潜在损坏并确保您的人身安全。

警告: 拆装计算机内部组件之前,请阅读计算机附带的安全信息。有关安全 最佳实践的其他信息,请参阅 dell.com/regulatory\_compliance 上的**"**合 规性主页**"**。

警告: 打开主机盖或面板前切断所有电源。执行完计算机组件拆装工作后, 装回所有护盖、面板和螺钉后再连接电源。

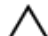

小心: 确保工作台表面平整、整洁,以防止损坏计算机。

小心: 持拿组件和插卡时,请持拿其边缘,切勿触碰插针和接点,以避免损 坏。

名注: 如果您使用其它操作系统, 请参阅操作系统的说明文件, 了解关机 说明。

<span id="page-10-0"></span>小心: 您只能按照 Dell 技术支持团队的授权或指导进行故障排除和修复。未 经 Dell 授权的维修所造成的损坏不在保修范围之内。请参阅本产品随附的 安全说明, 或访问 dell.com/requiatory\_compliance。

小心: 触摸计算机内部任何组件之前,请先触摸未上漆的金属表面(例如计 算机背面的金属)以导去身上的静电。在操作过程中,请不时触摸未上漆的 金属表面,以导去静电,否则可能损坏内部组件。

△ 小心: 断开电缆连接时, 请握住其插头或拉环, 请勿直接握住电缆。某些电 缆接头配有锁梢或蝶形螺钉,必须将其松开后才可断开电缆连接。断开电缆 连接时,请均匀用力,避免弯折任何接头插针。连接电缆时,确保端口和接 头方向正确并对齐。

小心: 要断开网络电缆的连接,请先从计算机上拔下网络电缆,再将其从网 络设备上拔下。

小心: 按下并弹出介质卡读取器中所有已安装的插卡。

### 建议工具

执行本说明文件中的步骤可能要求使用以下工具:

- 梅花槽螺丝刀
- 塑料划片

# <span id="page-11-0"></span>拆装计算机内部组件之后

#### 小心: 计算机内部遗留或松动的螺钉可能会严重损坏计算机。

- 装回所有螺钉,并确保没有在计算机内部遗留任何螺钉。
- 2 连接所有外部设备、外围设备和您在拆装计算机之前卸下的电缆。
- 装回所有介质卡、光盘和您在拆装计算机之前卸下的任何其他部件。
- 将计算机和所有已连接设备连接至电源插座。
- 打开计算机电源。

# <span id="page-12-0"></span>取出电池

#### 警告: 拆装计算机内部组件之前, 请阅读计算机附带的安全信息, 并按[照拆](#page-9-0) ∧ [装计算机内部组件之前](#page-9-0)中的步骤进行操作。拆装计算机内部组件之后,请按 [照拆装计算机内部组件之后](#page-11-0)中的说明进行操作。有关更多最佳安全操作信 息,请参阅 dell.com/regulatory\_compliance 上的 Regulatory Compliance(管制标准)主页。

### 步骤

- 1 合上显示屏,并将计算机翻转过来。
- 2 将电池释放闩锁滑动到解锁位置。
- 3 以一定角度向上提起电池,然后将电池从电池槽中取出。

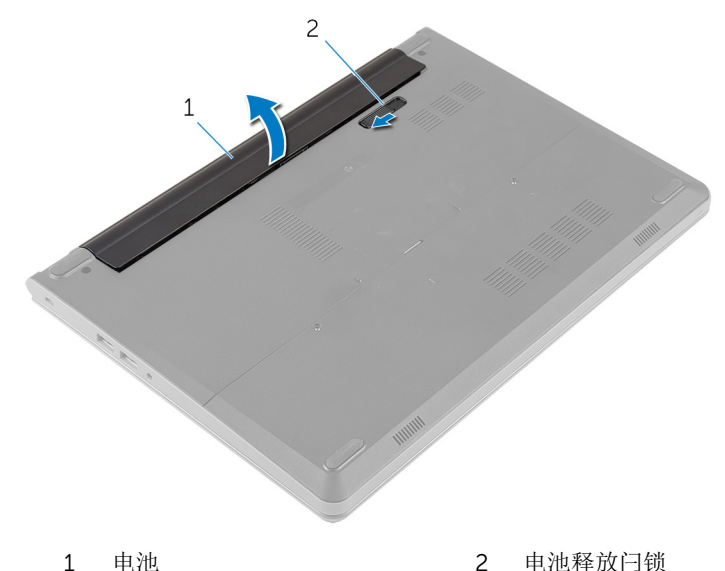

- 4 翻转计算机,然后打开显示屏。
- 5 按住电源按钮约 5 秒钟, 以导去系统板上的残留电量。

# <span id="page-13-0"></span>装回电池

#### 个 警告: 拆装计算机内部组件之前, 请阅读计算机附带的安全信息, 并按照<u>拆</u> [装计算机内部组件之前](#page-9-0)中的步骤进行操作。拆装计算机内部组件之后,请按 [照拆装计算机内部组件之后](#page-11-0)中的说明进行操作。有关更多最佳安全操作信 息,请参阅 dell.com/regulatory\_compliance 上的 Regulatory Compliance(管制标准)主页。

### 步骤

- 1 合上显示屏,并将计算机翻转过来。
- 2 将电池放入电池槽,并将其卡入到位。

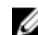

名注: 确保电池释放闩锁固定到位。

## <span id="page-14-0"></span>卸下基座盖

#### 警告: 拆装计算机内部组件之前, 请阅读计算机附带的安全信息, 并按[照拆](#page-9-0) ∧ [装计算机内部组件之前](#page-9-0)中的步骤进行操作。拆装计算机内部组件之后,请按 [照拆装计算机内部组件之后](#page-11-0)中的说明进行操作。有关更多最佳安全操作信 息,请参阅 dell.com/regulatory\_compliance 上的 Regulatory Compliance(管制标准)主页。

### 前提条件

卸下[电池。](#page-12-0)

#### 步骤

- 1 拧下将基座盖固定到计算机的螺钉。
- 2 用指尖轻轻地撬起基座盖,然后将其计算机基座中卸下。

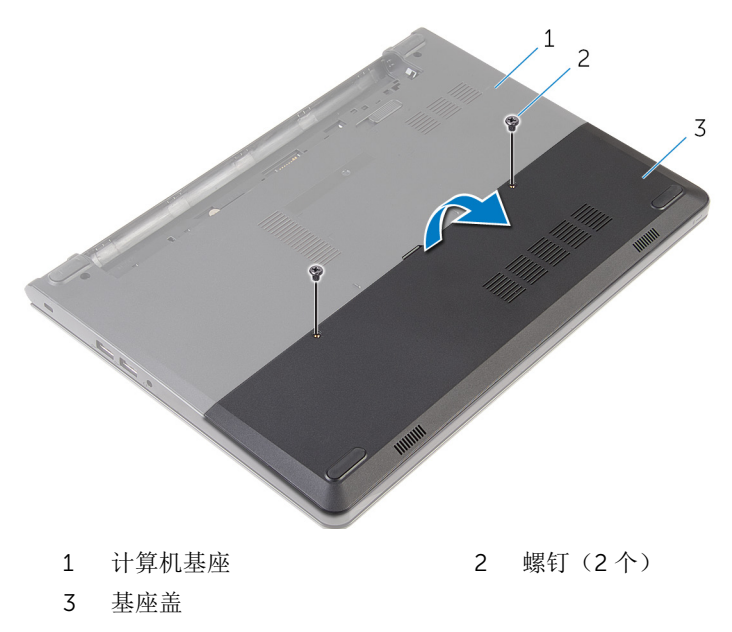

# <span id="page-15-0"></span>装回基座盖

#### △ 警告: 拆装计算机内部组件之前, 请阅读计算机附带的安全信息, 并按[照拆](#page-9-0) [装计算机内部组件之前](#page-9-0)中的步骤进行操作。拆装计算机内部组件之后,请按 [照拆装计算机内部组件之后](#page-11-0)中的说明进行操作。有关更多最佳安全操作信 息,请参阅 dell.com/regulatory\_compliance 上的 Regulatory Compliance(管制标准)主页。

### 步骤

- 1 将基座盖上的卡舌滑入计算机基座上的插槽中,然后将基座盖卡入到位。
- 2 拧上将基座盖固定到计算机基座的螺钉。

## 完成条件

装[回电池](#page-13-0)。

## <span id="page-16-0"></span>卸下硬盘驱动器。

<u>个</u> 警告: 拆装计算机内部组件之前, 请阅读计算机附带的安全信息, 并按[照拆](#page-9-0) [装计算机内部组件之前](#page-9-0)中的步骤进行操作。拆装计算机内部组件之后,请按 [照拆装计算机内部组件之后](#page-11-0)中的说明进行操作。有关更多最佳安全操作信 息,请参阅 dell.com/regulatory\_compliance 上的 Regulatory Compliance(管制标准)主页。

小心: 硬盘驱动器极易损坏。处理硬盘驱动器时应务必小心。

小心: 为了避免数据丢失, 计算机处于睡眠或打开状态时, 请勿卸下硬盘驱 动器。

### 前提条件

- 1 卸下[电池。](#page-12-0)
- 2 卸下[基座盖。](#page-14-0)

#### 步骤

- 1 拧下将硬盘驱动器部件固定至计算机基座的螺钉。
- 2 提起闩锁,然后断开硬盘驱动器电缆与系统板的连接。

将硬盘驱动器部件提离计算机基座。

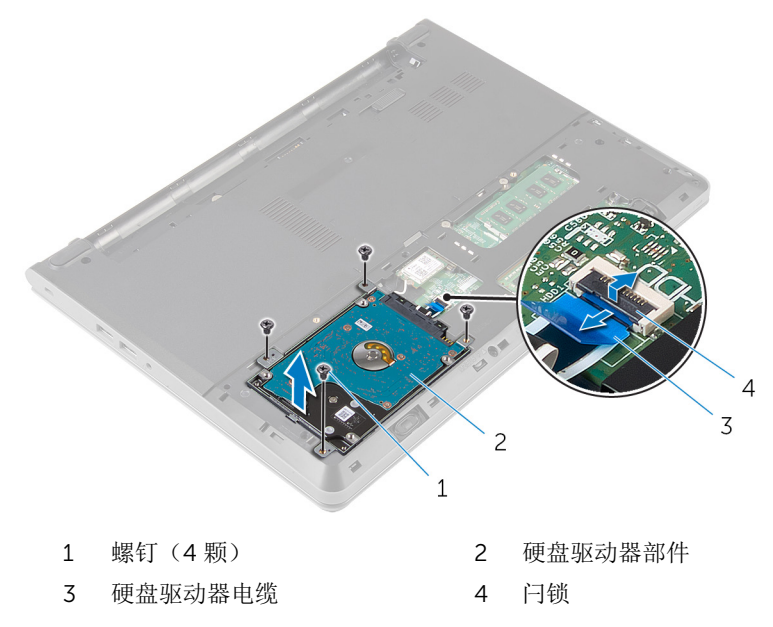

- 4 卸下将硬盘驱动器支架固定至硬盘驱动器部件的螺钉。
- 将硬盘驱动器支架提离硬盘驱动器。

从硬盘驱动器中断开插入器。

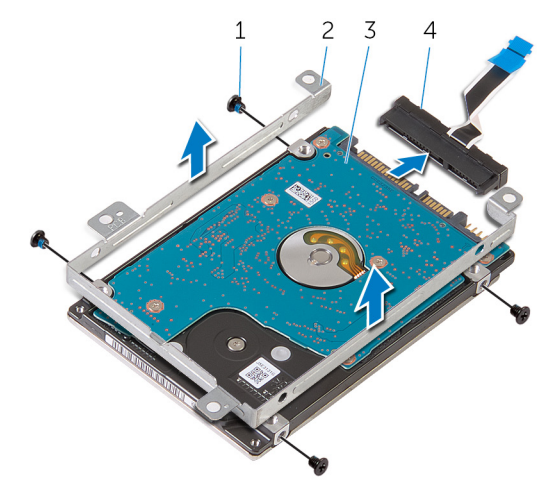

- 
- 硬盘驱动器 4 插入器
- 1 螺钉(4颗) 2 硬盘驱动器支架
	-

# <span id="page-19-0"></span>装回硬盘驱动器

#### ∧ 警告: 拆装计算机内部组件之前, 请阅读计算机附带的安全信息, 并按[照拆](#page-9-0) [装计算机内部组件之前](#page-9-0)中的步骤进行操作。拆装计算机内部组件之后,请按 [照拆装计算机内部组件之后](#page-11-0)中的说明进行操作。有关更多最佳安全操作信 息,请参阅 dell.com/regulatory\_compliance 上的 Regulatory Compliance(管制标准)主页。

小心: 硬盘驱动器极易损坏。处理硬盘驱动器时应务必小心。

#### 步骤

- 1 将插入器连接到硬盘驱动器。
- 2 将硬盘驱动器支架上的螺孔与硬盘驱动器部件上的螺孔对齐。
- 3 拧上将硬盘驱动器支架固定至硬盘驱动器部件的螺钉。
- 4 将硬盘驱动器部件上的螺孔与计算机基座上的螺孔对齐。
- 5 拧上将硬盘驱动器部件固定至计算机基座的螺钉。
- 6 将硬盘驱动器电缆滑入系统板中,然后向下按压闩锁以固定电缆。

## 完成条件

- 1 装[回基座盖](#page-15-0)。
- 2 装[回电池](#page-13-0)。

# <span id="page-20-0"></span>卸下内存模块

#### △ 警告: 拆装计算机内部组件之前, 请阅读计算机附带的安全信息, 并按[照拆](#page-9-0) [装计算机内部组件之前](#page-9-0)中的步骤进行操作。拆装计算机内部组件之后,请按 [照拆装计算机内部组件之后](#page-11-0)中的说明进行操作。有关更多最佳安全操作信 息,请参阅 dell.com/regulatory\_compliance 上的 Regulatory Compliance(管制标准)主页。

## 前提条件

- 1 卸下[电池。](#page-12-0)
- 2 卸下[基座盖。](#page-14-0)

步骤

1 请用指尖撑开内存模块插槽两端的固定夹, 直至内存模块弹起。

滑动并从内存模块插槽中卸下内存模块。

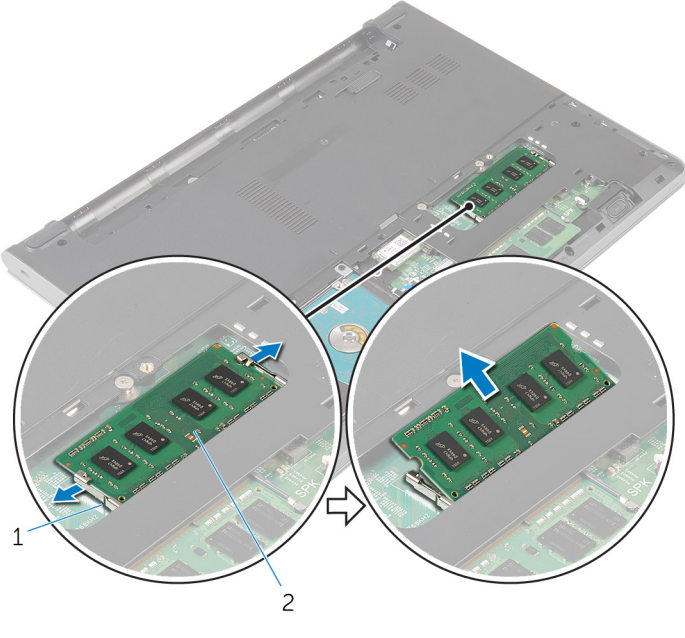

固定夹(2 个) 2 内存模块

# <span id="page-22-0"></span>装回内存模块

#### 个 警告: 拆装计算机内部组件之前, 请阅读计算机附带的安全信息, 并按照<u>拆</u> [装计算机内部组件之前](#page-9-0)中的步骤进行操作。拆装计算机内部组件之后,请按 [照拆装计算机内部组件之后](#page-11-0)中的说明进行操作。有关更多最佳安全操作信 息,请参阅 dell.com/regulatory\_compliance 上的 Regulatory Compliance(管制标准)主页。

### 步骤

1 将内存模块上的槽口与内存模块插槽上的卡舌对齐。

<span id="page-23-0"></span>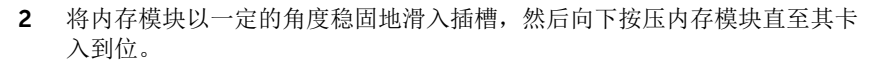

4 注: 如果未听到咔嗒声, 请卸下内存模块并重新安装。

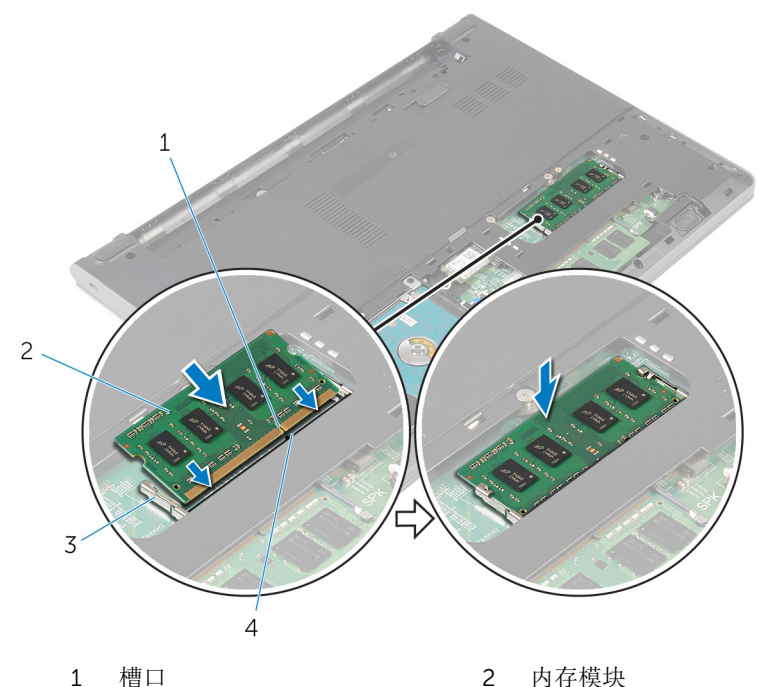

3 固定夹(2 个) 4 卡舌

## 完成条件

- 1 装[回基座盖](#page-15-0)。
- 2 装回<u>电池</u>。

# <span id="page-24-0"></span>卸下无线网卡

#### 个 警告: 拆装计算机内部组件之前, 请阅读计算机附带的安全信息, 并按照<u>拆</u> [装计算机内部组件之前](#page-9-0)中的步骤进行操作。拆装计算机内部组件之后,请按 [照拆装计算机内部组件之后](#page-11-0)中的说明进行操作。有关更多最佳安全操作信 息,请参阅 dell.com/regulatory\_compliance 上的 Regulatory Compliance(管制标准)主页。

前提条件

- 1 卸下[电池。](#page-12-0)
- 2 卸下[基座盖。](#page-14-0)

步骤

- 1 断开天线电缆与无线网卡的连接。
- 2 拧下将无线网卡固定至系统板的螺钉。

滑动无线网卡并将其从无线网卡插槽中卸下。

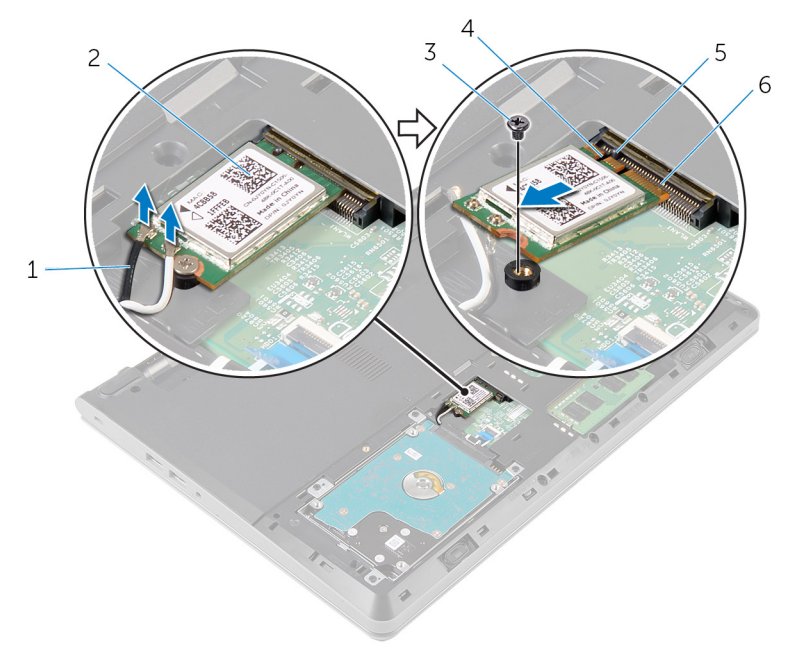

- 1 天线电缆(2条) 2 无线网卡
- 
- 
- 
- 螺钉 4 槽口
- 卡舌 6 无线网卡插槽

# <span id="page-26-0"></span>装回无线网卡

#### 警告: 拆装计算机内部组件之前,请阅读计算机附带的安全信息,并按[照拆](#page-9-0) ∧ [装计算机内部组件之前](#page-9-0)中的步骤进行操作。拆装计算机内部组件之后,请按 [照拆装计算机内部组件之后](#page-11-0)中的说明进行操作。有关更多最佳安全操作信 息,请参阅 dell.com/regulatory\_compliance 上的 Regulatory Compliance(管制标准)主页。

### 步骤

#### 小心: 为避免损坏无线网卡,请勿在其下放置任何电缆。

- 1 将无线网卡上的凹槽与无线网卡插槽上的卡舌对齐,然后将网卡滑入插槽。
- 2 按下无线网卡的另一端,然后装回用于将无线网卡固定至系统板的螺钉。
- 3 将天线电缆连接至无线网卡。

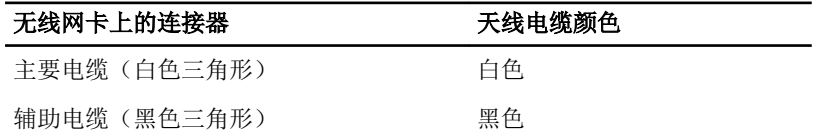

### 完成条件

- 1 装[回基座盖](#page-15-0)。
- 2 装[回电池](#page-13-0)。

## <span id="page-27-0"></span>卸下键盘

#### 个 警告: 拆装计算机内部组件之前, 请阅读计算机附带的安全信息, 并按照<u>拆</u> [装计算机内部组件之前](#page-9-0)中的步骤进行操作。拆装计算机内部组件之后,请按 [照拆装计算机内部组件之后](#page-11-0)中的说明进行操作。有关更多最佳安全操作信 息,请参阅 dell.com/regulatory\_compliance 上的 Regulatory Compliance(管制标准)主页。

### 前提条件

卸下[电池。](#page-12-0)

步骤

1 使用塑料划片,轻轻划出将键盘固定至掌垫部件的卡舌。

小心翻转键盘,然后将其放到掌垫部件上。

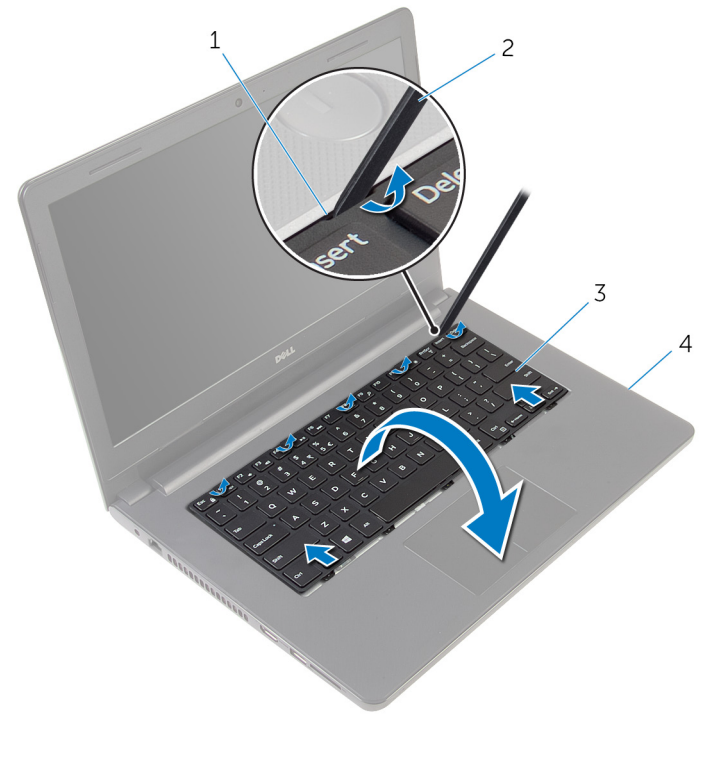

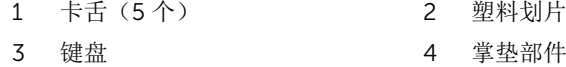

3 提起闩锁,然后断开键盘电缆与系统板的连接。

将键盘及其电缆一起提离掌垫部件。

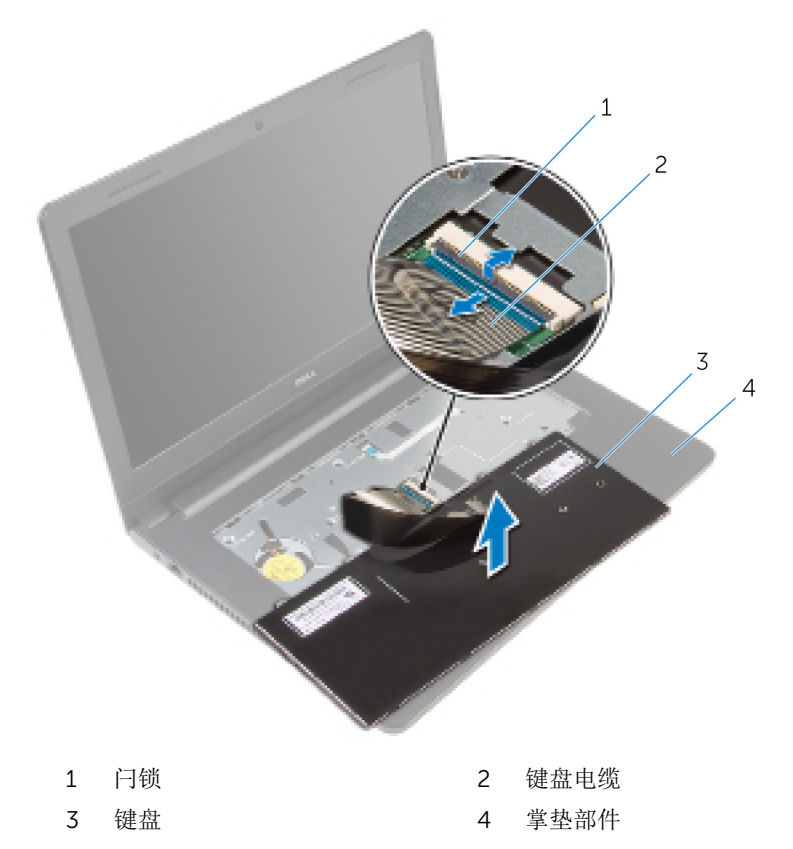

# <span id="page-30-0"></span>装回键盘

#### △ 警告: 拆装计算机内部组件之前, 请阅读计算机附带的安全信息, 并按[照拆](#page-9-0) [装计算机内部组件之前](#page-9-0)中的步骤进行操作。拆装计算机内部组件之后,请按 [照拆装计算机内部组件之后](#page-11-0)中的说明进行操作。有关更多最佳安全操作信 息,请参阅 dell.com/regulatory\_compliance 上的 Regulatory Compliance(管制标准)主页。

### 步骤

- 1 将键盘电缆滑入系统板中,然后向下按压闩锁以固定电缆。
- 2 小心翻转键盘,将键盘上的卡舌滑入掌垫部件上的插槽,并将键盘卡入到 位。

## 完成条件

装[回电池](#page-13-0)。

## <span id="page-31-0"></span>卸下掌垫

#### 个 警告: 拆装计算机内部组件之前, 请阅读计算机附带的安全信息, 并按照<u>拆</u> [装计算机内部组件之前](#page-9-0)中的步骤进行操作。拆装计算机内部组件之后,请按 [照拆装计算机内部组件之后](#page-11-0)中的说明进行操作。有关更多最佳安全操作信 息,请参阅 dell.com/regulatory\_compliance 上的 Regulatory Compliance(管制标准)主页。

## 前提条件

- 1 卸下[电池。](#page-12-0)
- 2 卸下[基座盖。](#page-14-0)
- 3 请按照"[卸下硬盘驱动器](#page-16-0)"中步骤 1 至步骤 3 的程序进行操作。
- 4 卸下[键盘。](#page-27-0)

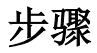

1 拧下将掌垫部件固定到计算机基座的螺钉。

2 提起闩锁,然后断开触摸板电缆和电源按钮电缆与系统板的连接。

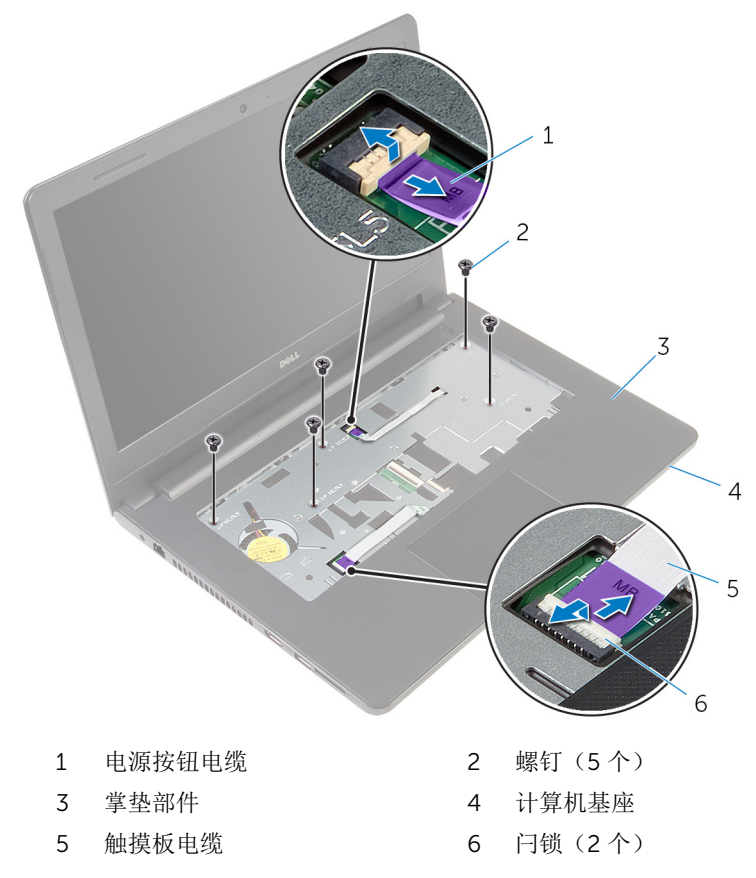

- 合上显示屏,并将计算机翻转过来。
- 拧下将掌垫部件固定到计算机基座的螺钉。

断开扬声器电缆与系统板的连接。

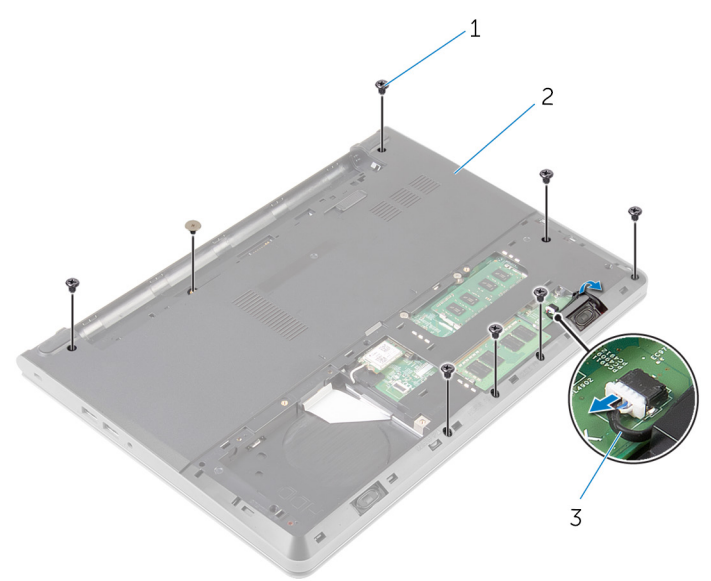

- 螺钉(8 颗) 2 计算机基座
	-

扬声器电缆

提起计算机基座,然后使用塑料划片,将掌垫部件从计算机基座上撬起。

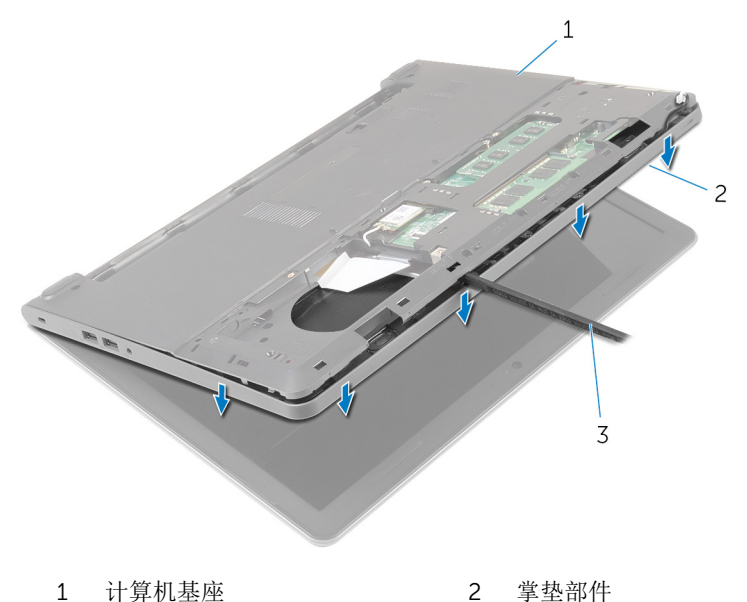

塑料划片

将计算机翻转过来,并以尽可能大的开度打开显示屏。

8 以一定角度提起掌垫部件,然后将其从计算机基座上卸下。

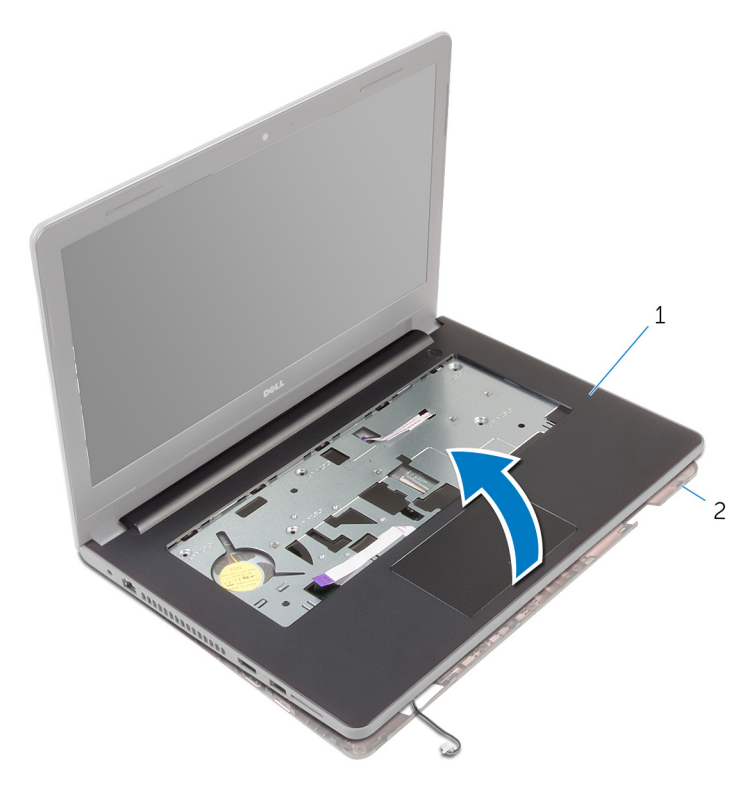

1 掌垫部件 2 计算机基座

- 9 请按照"[卸下触摸板](#page-37-0)"中步骤 1 至步骤 6 的程序进行操作。
- 10 请按照"[卸下电源按钮板](#page-41-0)"中步骤 1 至步骤 4 的程序进行操作。
- 11 请按照"[卸下扬声器](#page-44-0)"中步骤 1 至步骤 4 的程序进行操作。
# <span id="page-36-0"></span>装回掌垫

#### 警告: 拆装计算机内部组件之前,请阅读计算机附带的安全信息,并按[照拆](#page-9-0) [装计算机内部组件之前](#page-9-0)中的步骤进行操作。拆装计算机内部组件之后,请按 [照拆装计算机内部组件之后](#page-11-0)中的说明进行操作。有关更多最佳安全操作信 息,请参阅 dell.com/regulatory\_compliance 上的 Regulatory Compliance(管制标准)主页。

### 步骤

- 1 请按照"[装回扬声器](#page-46-0)"中步骤 1 至步骤 3 的程序进行操作。
- 2 请按照"[装回电源按钮板](#page-43-0)"中步骤 1 至步骤 4 的程序进行操作。
- 3 请按照"[装回触摸板](#page-40-0)"中步骤 1 至步骤 6 的程序进行操作。
- 4 滑动扬声器电缆,穿过计算机基座上的插槽。
- 5 将掌垫部件上的螺孔与计算机基座上的螺孔对齐。
- 6 装回将掌垫部件固定到计算机基座的螺钉。
- 7 将触摸板电缆和电源按钮板电缆滑入系统板,并向下按压闩锁以固定电缆。
- 8 合上显示屏,并将计算机翻转过来。
- 9 装回将掌垫部件固定到计算机基座的螺钉。
- 10 将扬声器电缆连接到系统板。
- 11 翻转计算机,然后打开显示屏。

- 1 装[回键盘](#page-30-0)。
- 2 请按照"[装回硬盘驱动器](#page-19-0)"中步骤 4 至步骤 6 的程序进行操作。
- 3 装[回基座盖](#page-15-0)。
- 4 装[回电池](#page-13-0)。

# 卸下触摸板

#### △ 警告: 拆装计算机内部组件之前, 请阅读计算机附带的安全信息, 并按[照拆](#page-9-0) [装计算机内部组件之前](#page-9-0)中的步骤进行操作。拆装计算机内部组件之后,请按 [照拆装计算机内部组件之后](#page-11-0)中的说明进行操作。有关更多最佳安全操作信 息,请参阅 dell.com/regulatory\_compliance 上的 Regulatory Compliance(管制标准)主页。

## 前提条件

- 1 卸下[电池。](#page-12-0)
- 2 卸下[基座盖。](#page-14-0)
- 3 请按照"[卸下硬盘驱动器](#page-16-0)"中步骤 1 至步骤 3 的程序进行操作。
- 4 卸下[键盘。](#page-27-0)
- 5 请按照"[卸下掌垫](#page-31-0)"中步骤 1 至步骤 8 的程序进行操作。

### 步骤

- 1 将掌垫部件翻转过来,然后将其放置在干净、平坦的表面上。
- 2 卸下将触摸板支架固定至触摸板的螺钉。

3 将触摸板支架提离掌垫部件。

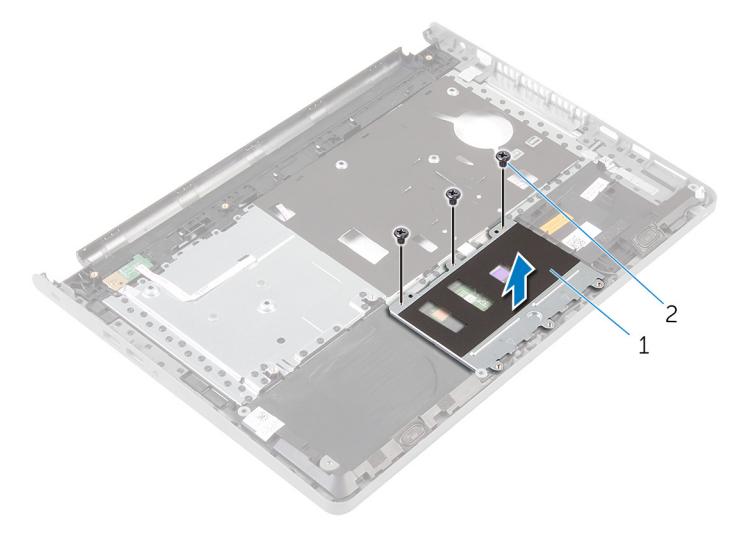

1 触摸垫支架 2 螺钉 (3 颗)

- 4 提起闩锁,然后断开触摸板电缆与触摸板的连接。
- 5 剥下将触摸板固定至掌垫部件的胶带。

将触摸板提离掌垫部件。

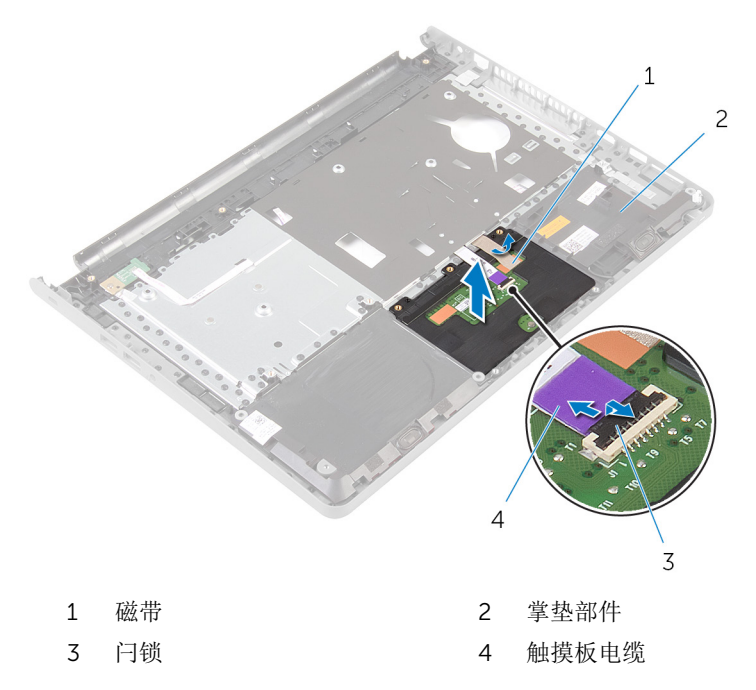

# <span id="page-40-0"></span>装回触摸板

#### <u>个</u> 警告: 拆装计算机内部组件之前, 请阅读计算机附带的安全信息, 并按[照拆](#page-9-0) [装计算机内部组件之前](#page-9-0)中的步骤进行操作。拆装计算机内部组件之后,请按 [照拆装计算机内部组件之后](#page-11-0)中的说明进行操作。有关更多最佳安全操作信 息,请参阅 dell.com/regulatory\_compliance 上的 Regulatory Compliance(管制标准)主页。

### 步骤

- 1 将触摸板上的螺孔与掌垫部件上的螺孔对齐,并将触摸板固定到位。
- 2 贴上将触摸板固定至掌垫部件的胶带。
- 3 将触摸板支架上的螺孔与掌垫部件上的螺孔对齐。
- 4 装回将触摸板固定至掌垫部件的螺钉。
- 5 翻转掌垫部件。

- 1 请按照"[装回掌垫](#page-36-0)"中步骤 4 至步骤 11 的程序进行操作。
- 2 装[回键盘](#page-30-0)。
- 3 请按照"[装回硬盘驱动器](#page-19-0)"中步骤 4 至步骤 6 的程序进行操作。
- 4 装[回基座盖](#page-15-0)。
- 5 装[回电池](#page-13-0)。

# 卸下电源按钮板

#### △ 警告: 拆装计算机内部组件之前, 请阅读计算机附带的安全信息, 并按[照拆](#page-9-0) [装计算机内部组件之前](#page-9-0)中的步骤进行操作。拆装计算机内部组件之后,请按 [照拆装计算机内部组件之后](#page-11-0)中的说明进行操作。有关更多最佳安全操作信 息,请参阅 dell.com/regulatory\_compliance 上的 Regulatory Compliance(管制标准)主页。

## 前提条件

- 1 卸下[电池。](#page-12-0)
- 2 卸下[基座盖。](#page-14-0)
- 3 请按照"[卸下硬盘驱动器](#page-16-0)"中步骤 1 至步骤 3 的程序进行操作。
- 4 卸下[键盘。](#page-27-0)
- 5 请按照"[卸下掌垫](#page-31-0)"中步骤 1 至步骤 8 的程序进行操作。

### 步骤

- 1 将掌垫部件翻转过来,然后将其放置在干净、平坦的表面上。
- 2 通过掌垫部件上的插槽取出电源按钮板电缆。
- 3 拧下将电源按钮板固定至掌垫部件的螺钉。

滑动电源按钮板及其电缆,并将其从掌垫部件上的卡舌下方取出。

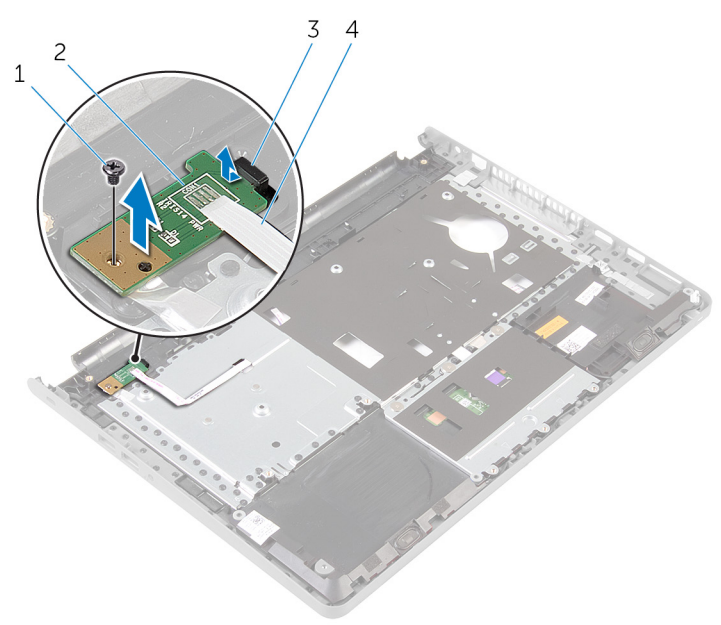

- 
- 1 螺钉 2 电源按钮板
- 卡舌 4 电源按钮板电缆

# <span id="page-43-0"></span>装回电源按钮板

#### 警告: 拆装计算机内部组件之前, 请阅读计算机附带的安全信息, 并按[照拆](#page-9-0) ∧ [装计算机内部组件之前](#page-9-0)中的步骤进行操作。拆装计算机内部组件之后,请按 [照拆装计算机内部组件之后](#page-11-0)中的说明进行操作。有关更多最佳安全操作信 息,请参阅 dell.com/regulatory\_compliance 上的 Regulatory Compliance(管制标准)主页。

### 步骤

- 1 将电源按钮板滑到掌垫上的卡舌下,然后将电源按钮板上的螺孔与掌垫上的 螺孔对齐。
- 2 拧上将电源按钮板固定至掌垫部件的螺钉。
- 3 穿过掌垫部件上的插槽滑动电源按钮板电缆。
- 4 翻转掌垫部件。

- 1 请按照"[装回掌垫](#page-36-0)"中步骤 4 至步骤 11 的程序讲行操作。
- 2 装[回键盘](#page-30-0)。
- 3 请按照"[装回硬盘驱动器](#page-19-0)"中步骤 4 至步骤 6 的程序进行操作。
- 4 装[回基座盖](#page-15-0)。
- 5 装[回电池](#page-13-0)。

# 卸下扬声器

#### <u>个</u> 警告: 拆装计算机内部组件之前, 请阅读计算机附带的安全信息, 并按[照拆](#page-9-0) [装计算机内部组件之前](#page-9-0)中的步骤进行操作。拆装计算机内部组件之后,请按 [照拆装计算机内部组件之后](#page-11-0)中的说明进行操作。有关更多最佳安全操作信 息,请参阅 dell.com/regulatory\_compliance 上的 Regulatory Compliance(管制标准)主页。

## 前提条件

- 1 卸下[电池。](#page-12-0)
- 2 卸下[基座盖。](#page-14-0)
- 3 请按照"[卸下硬盘驱动器](#page-16-0)"中步骤 1 至步骤 3 的程序进行操作。
- 4 卸下[键盘。](#page-27-0)
- 5 请按照"[卸下掌垫](#page-31-0)"中步骤 1 至步骤 8 的程序进行操作。

### 步骤

- 1 将掌垫部件翻转过来,然后将其放置在干净、平坦的表面上。
- 2 注意扬声器的位置,并将其从掌垫部件上撬起。
- 3 记下扬声器电缆的布线方式,然后从掌垫部件上的布线导轨中取出电缆。

将扬声器连同扬声器电缆一起提离掌垫部件。

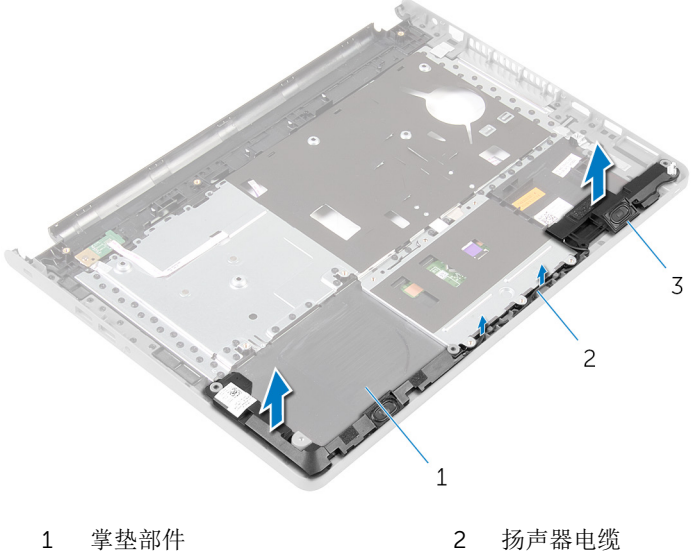

扬声器(2 个)

# <span id="page-46-0"></span>装回扬声器

#### △ 警告: 拆装计算机内部组件之前, 请阅读计算机附带的安全信息, 并按[照拆](#page-9-0) [装计算机内部组件之前](#page-9-0)中的步骤进行操作。拆装计算机内部组件之后,请按 [照拆装计算机内部组件之后](#page-11-0)中的说明进行操作。有关更多最佳安全操作信 息,请参阅 dell.com/regulatory\_compliance 上的 Regulatory Compliance(管制标准)主页。

### 步骤

- 1 使用定位柱,将扬声器放在掌垫部件上。
- 2 通过掌垫部件上的布线导轨将扬声器电缆布线。
- 3 翻转掌垫部件。

- 1 请按照"[装回掌垫](#page-36-0)"中步骤 4 至步骤 11 的程序进行操作。
- 2 装[回键盘](#page-30-0)。
- 3 请按照"[装回硬盘驱动器](#page-19-0)"中步骤 4 至步骤 6 的程序进行操作。
- 4 装[回基座盖](#page-15-0)。
- 5 装[回电池](#page-13-0)。

# 卸下 I/O 板

#### △ 警告: 拆装计算机内部组件之前, 请阅读计算机附带的安全信息, 并按[照拆](#page-9-0) [装计算机内部组件之前](#page-9-0)中的步骤进行操作。拆装计算机内部组件之后,请按 [照拆装计算机内部组件之后](#page-11-0)中的说明进行操作。有关更多最佳安全操作信 息,请参阅 dell.com/regulatory\_compliance 上的 Regulatory Compliance(管制标准)主页。

## 前提条件

- 1 卸下[电池。](#page-12-0)
- 2 卸下[基座盖。](#page-14-0)
- 3 请按照"[卸下硬盘驱动器](#page-16-0)"中步骤 1 至步骤 3 的程序进行操作。
- 4 卸下[键盘。](#page-27-0)
- 5 请按照"[卸下掌垫](#page-31-0)"中步骤 1 至步骤 8 的程序进行操作。

### 步骤

- 1 提起闩锁, 然后断开 I/O 板电缆与 I/O 板的连接。
- 2 拧下将 I/O 板固定至计算机基座的螺钉。

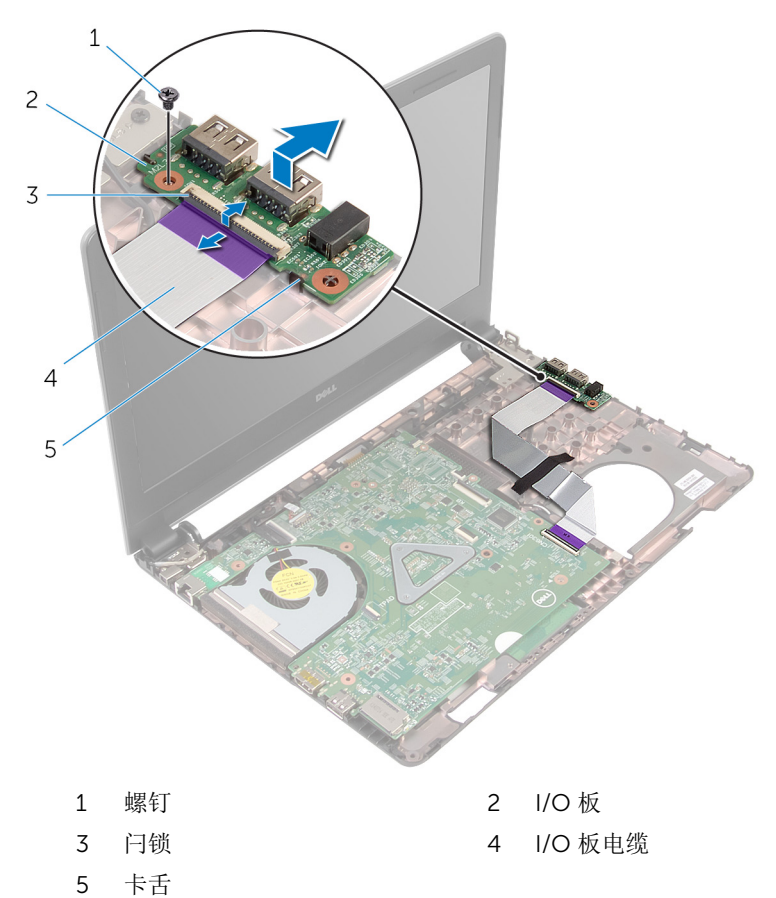

# 装回 I/O 板

#### 个 警告: 拆装计算机内部组件之前, 请阅读计算机附带的安全信息, 并按[照拆](#page-9-0) [装计算机内部组件之前](#page-9-0)中的步骤进行操作。拆装计算机内部组件之后,请按 [照拆装计算机内部组件之后](#page-11-0)中的说明进行操作。有关更多最佳安全操作信 息,请参阅 dell.com/regulatory\_compliance 上的 Regulatory Compliance(管制标准)主页。

### 步骤

- 1 将 I/O 板滑到计算机基座上的卡舌下,然后将 I/O 板上的螺孔与计算机基座 上的螺孔对齐。
- 2 拧上将 I/O 板固定至计算机基座的螺钉。
- 3 将 I/O 板电缆滑入 I/O 板, 然后向下按压闩锁以固定电缆。

- 1 请按照"[装回掌垫](#page-36-0)"中步骤 4 至步骤 11 的程序进行操作。
- 2 装回[键盘。](#page-30-0)
- 3 请按照"[装回硬盘驱动器](#page-19-0)"中步骤 4 至步骤 6 的程序进行操作。
- 4 装回[基座盖。](#page-15-0)
- 5 装回[电池。](#page-13-0)

# <span id="page-50-0"></span>卸下系统板

- 警告: 拆装计算机内部组件之前, 请阅读计算机附带的安全信息, 并按[照拆](#page-9-0) [装计算机内部组件之前](#page-9-0)中的步骤进行操作。拆装计算机内部组件之后,请按 [照拆装计算机内部组件之后](#page-11-0)中的说明进行操作。有关更多最佳安全操作信 息,请参阅 dell.com/regulatory\_compliance 上的 Regulatory Compliance(管制标准)主页。
- 注: 计算机的服务标签存储在系统板中。装回系统板后,必须在 BIOS 设置 程序中输入服务标签。
- 

结: 装回系统板会删除使用 BIOS 设置程序对 BIOS 所做的任何更改。您必 须在装回系统板后再次进行所需的更改。

注: 断开电缆与系统板的连接之前, 请记下连接器的位置, 以便在装回系统 板之后可以正确进行重新连接。

## 前提条件

- 1 卸下[电池。](#page-12-0)
- 2 卸下[基座盖。](#page-14-0)
- 3 请按照"[卸下硬盘驱动器](#page-16-0)"中步骤 1 至步骤 3 的程序进行操作。
- 4 卸下[内存模块。](#page-20-0)
- 5 卸下[无线卡。](#page-24-0)
- 6 卸下[键盘。](#page-27-0)
- 7 请按照"[卸下掌垫](#page-31-0)"中步骤 1 至步骤 8 的程序进行操作。

#### 步骤

- 1 剥下将显示屏电缆固定至系统板的胶带。
- 2 提起闩锁,然后断开显示屏电缆和 I/O 板电缆与系统板的连接。

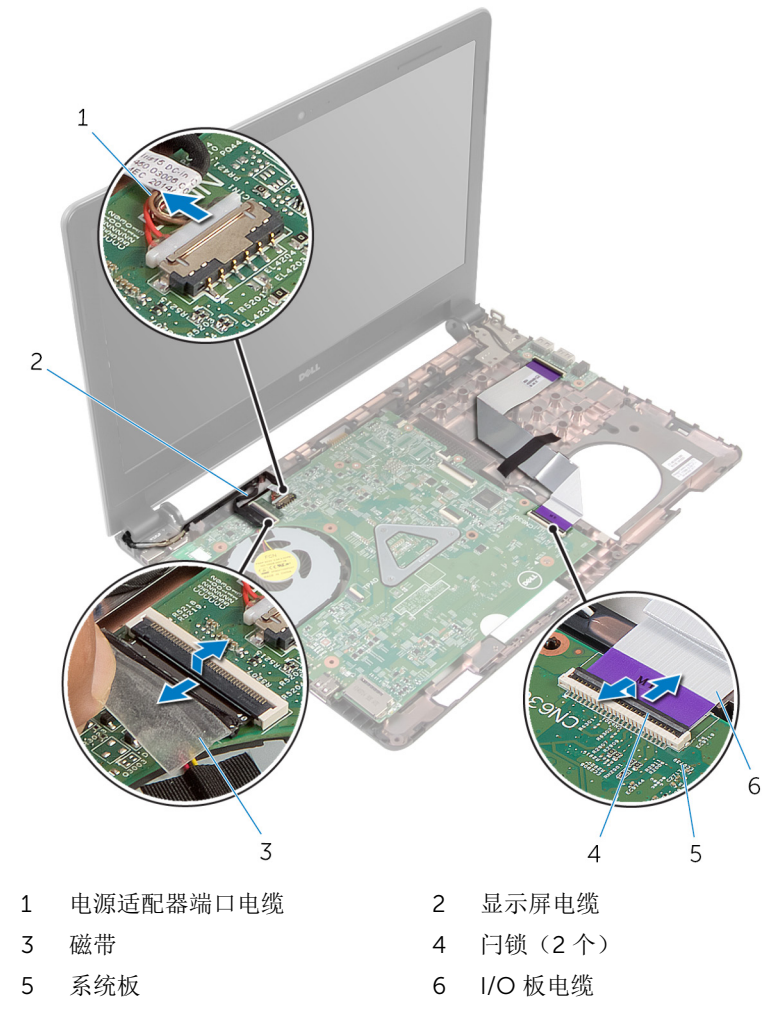

拧下将系统板固定至计算机基座的螺钉。

将系统板提离计算机基座。

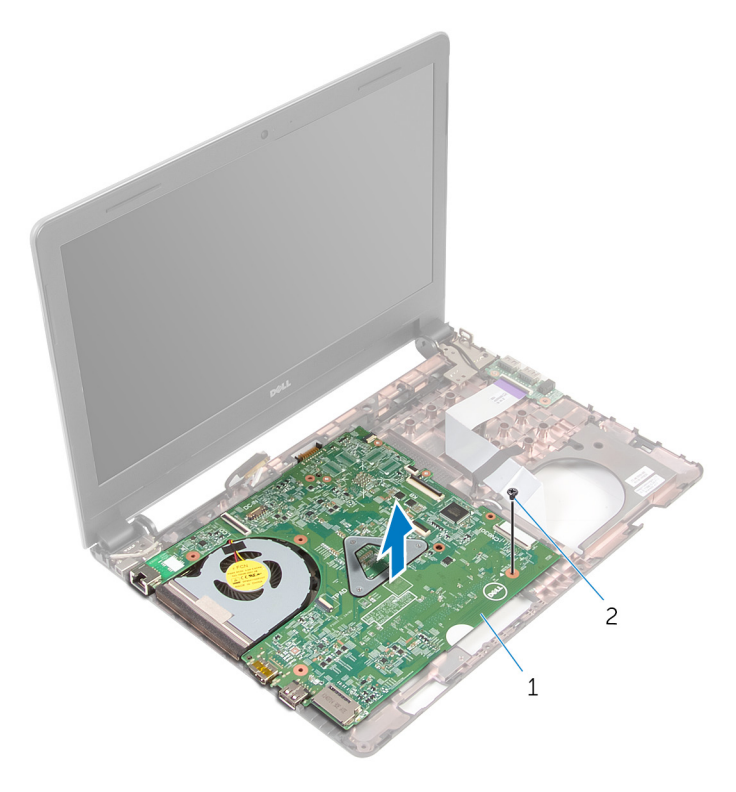

#### 系统板 2 螺钉

- 将系统板翻转过来。
- 7 卸下[币形电池](#page-54-0)。
- 8 请按照"[卸下热冷却部件](#page-57-0)"中步骤 1 至步骤 3 的程序进行操作。

# <span id="page-53-0"></span>装回系统板

- 警告: 拆装计算机内部组件之前, 请阅读计算机附带的安全信息, 并按[照拆](#page-9-0) [装计算机内部组件之前](#page-9-0)中的步骤进行操作。拆装计算机内部组件之后,请按 [照拆装计算机内部组件之后](#page-11-0)中的说明进行操作。有关更多最佳安全操作信 息,请参阅 dell.com/regulatory\_compliance 上的 Regulatory Compliance(管制标准)主页。
- 

注: 计算机的服务标签存储在系统板中。装回系统板后,必须在 BIOS 设置 程序中输入服务标签。

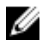

注: 装回系统板会删除使用 BIOS 设置程序对 BIOS 所做的任何更改。您必 须在装回系统板后再次进行所需的更改。

### 步骤

- 1 装[回币形电池](#page-56-0)。
- 2 请按照"[装回热冷却部件](#page-59-0)"中步骤 2 至步骤 4 的程序进行操作。
- 3 将系统板翻转过来。
- 4 将系统板上的螺孔与计算机基座上的螺孔对齐。

#### 小心: 确保系统板下没有电缆。

- 5 装回将系统板固定至计算机基座的螺钉。
- 6 将电源适配器端口电缆连接至系统板。
- 7 将显示屏电缆和 I/O 板电缆滑入系统板连接器, 然后向下按压闩锁以固定电 缆。
- 8 贴上将显示屏电缆固定至系统板的胶带。

- 1 请按照"[装回掌垫](#page-36-0)"中步骤 4 至步骤 11 的程序进行操作。
- 2 装[回键盘](#page-30-0)。
- 3 装[回无线网卡](#page-26-0)。
- 4 装[回内存模块](#page-22-0)。
- 5 请按照"[装回硬盘驱动器](#page-19-0)"中步骤 4 至步骤 6 的程序进行操作。
- 6 装[回基座盖](#page-15-0)。
- 7 装[回电池](#page-13-0)。

# <span id="page-54-0"></span>取出币形电池

警告: 拆装计算机内部组件之前, 请阅读计算机附带的安全信息, 并按[照拆](#page-9-0) ∧ [装计算机内部组件之前](#page-9-0)中的步骤进行操作。拆装计算机内部组件之后,请按 [照拆装计算机内部组件之后](#page-11-0)中的说明进行操作。有关更多最佳安全操作信 息,请参阅 dell.com/regulatory\_compliance 上的 Regulatory Compliance(管制标准)主页。

小心: 卸下币形电池后会将 BIOS 设置重设为默认值。建议您卸下币形电池 前记下 BIOS 设置。

## 前提条件

- 1 卸下[电池。](#page-12-0)
- 2 卸下[基座盖。](#page-14-0)
- 3 请按照"[卸下硬盘驱动器](#page-16-0)"中步骤 1 至步骤 3 的程序进行操作。
- 4 卸下[内存模块。](#page-20-0)
- 5 卸下[无线卡。](#page-24-0)
- 6 卸下[键盘。](#page-27-0)
- 7 请按照"[卸下掌垫](#page-31-0)"中步骤 1 至步骤 8 的程序进行操作。
- 8 请按照"[卸下系统板](#page-50-0)"中步骤 1 至步骤 6 的程序进行操作。

### 步骤

使用所料划片,轻轻地将币形电池撬离电池槽。

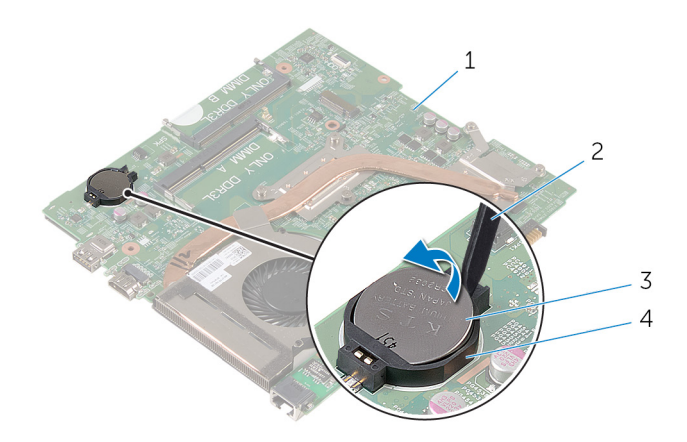

- 系统板 2 塑料划片
- 币形电池 4 电池槽
- 

# <span id="page-56-0"></span>装回币形电池

#### 警告: 拆装计算机内部组件之前, 请阅读计算机附带的安全信息, 并按[照拆](#page-9-0) ∧ [装计算机内部组件之前](#page-9-0)中的步骤进行操作。拆装计算机内部组件之后,请按 [照拆装计算机内部组件之后](#page-11-0)中的说明进行操作。有关更多最佳安全操作信 息,请参阅 dell.com/regulatory\_compliance 上的 Regulatory Compliance(管制标准)主页。

### 步骤

将币形电池正面朝上卡入到系统板上的电池槽。

- 1 请按照"[装回系统板](#page-53-0)"中步骤 3 至步骤 8 的程序进行操作。
- 2 请按照"[装回掌垫](#page-36-0)"中步骤 4 至步骤 11 的程序进行操作。
- 3 装[回键盘](#page-30-0)。
- 4 装[回无线网卡](#page-26-0)。
- 5 装[回内存模块](#page-22-0)。
- 6 请按照"[装回硬盘驱动器](#page-19-0)"中步骤 4 至步骤 6 的程序进行操作。
- 7 装[回基座盖](#page-15-0)。
- 8 装[回电池](#page-13-0)。

## <span id="page-57-0"></span>卸下热冷却部件

#### <u>个</u> 警告: 拆装计算机内部组件之前, 请阅读计算机附带的安全信息, 并按[照拆](#page-9-0) [装计算机内部组件之前](#page-9-0)中的步骤进行操作。拆装计算机内部组件之后,请按 [照拆装计算机内部组件之后](#page-11-0)中的说明进行操作。有关更多最佳安全操作信 息,请参阅 dell.com/regulatory\_compliance 上的 Regulatory Compliance(管制标准)主页。

## 前提条件

- 1 卸下[电池。](#page-12-0)
- 2 卸下[基座盖。](#page-14-0)
- 3 请按照"[卸下硬盘驱动器](#page-16-0)"中步骤 1 至步骤 3 的程序进行操作。
- 4 卸下[内存模块。](#page-20-0)
- 5 卸下[无线卡。](#page-24-0)
- 6 卸下[键盘。](#page-27-0)
- 7 请按照"[卸下掌垫](#page-31-0)"中步骤 1 至步骤 8 的程序进行操作。
- 8 请按照"[卸下系统板](#page-50-0)"中步骤 1 至步骤 6 的程序进行操作。

### 步骤

- 1 按顺序(已在热冷却部件上标明)拧松将热冷却部件固定至系统板的固定螺 钉。
- 2 断开风扇电缆与系统板的连接。

将热冷却部件提离系统板。

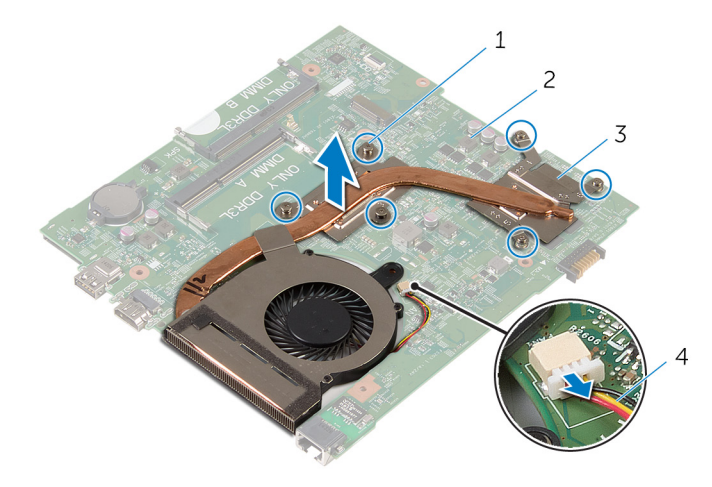

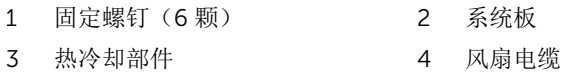

4 请按照"<u>[卸下风扇](#page-57-0)</u>"中步骤 1 至步骤 4 的程序进行操作。

# <span id="page-59-0"></span>装回热冷却部件

#### ∧ 警告: 拆装计算机内部组件之前, 请阅读计算机附带的安全信息, 并按[照拆](#page-9-0) [装计算机内部组件之前](#page-9-0)中的步骤进行操作。拆装计算机内部组件之后,请按 [照拆装计算机内部组件之后](#page-11-0)中的说明进行操作。有关更多最佳安全操作信 息,请参阅 dell.com/regulatory\_compliance 上的 Regulatory Compliance(管制标准)主页。

### 步骤

- 1 请按照"[装回触摸板](#page-62-0)"中步骤 1 至步骤 4 的程序进行操作。
- 2 将热冷却部件上的螺孔与系统板上的螺孔对齐。
- 3 按顺序(已在热冷却部件上标明)拧紧将热冷却部件固定至系统板的固定螺 钉。
- 4 将风扇电缆连接到系统板。

- 1 请按照"[装回系统板](#page-53-0)"中步骤 3 至步骤 8 的程序讲行操作。
- 2 请按照"[装回掌垫](#page-36-0)"中步骤 4 至步骤 11 的程序讲行操作。
- 3 装[回键盘](#page-30-0)。
- 4 装[回无线网卡](#page-26-0)。
- 5 装[回内存模块](#page-22-0)。
- 6 请按照"[装回硬盘驱动器](#page-19-0)"中步骤 4 至步骤 6 的程序进行操作。
- 7 装[回基座盖](#page-15-0)。
- 8 装[回电池](#page-13-0)。

# 卸下风扇

#### <u>个</u> 警告: 拆装计算机内部组件之前, 请阅读计算机附带的安全信息, 并按[照拆](#page-9-0) [装计算机内部组件之前](#page-9-0)中的步骤进行操作。拆装计算机内部组件之后,请按 [照拆装计算机内部组件之后](#page-11-0)中的说明进行操作。有关更多最佳安全操作信 息,请参阅 dell.com/regulatory\_compliance 上的 Regulatory Compliance(管制标准)主页。

## 前提条件

- 1 卸下[电池。](#page-12-0)
- 2 卸下[基座盖。](#page-15-0)
- 3 请按照"[卸下硬盘驱动器](#page-16-0)"中步骤 1 至步骤 3 的程序进行操作。
- 4 卸下[内存模块。](#page-20-0)
- 5 卸下[无线卡。](#page-24-0)
- 6 卸下[键盘。](#page-27-0)
- 7 请按照"[卸下掌垫](#page-31-0)"中步骤 1 至步骤 8 的程序进行操作。
- 8 请按照"[卸下系统板](#page-50-0)"中步骤 1 至步骤 6 的程序进行操作。
- 9 请按照"[卸下热冷却部件](#page-57-0)"中步骤 1 至步骤 3 的程序进行操作。

### 步骤

1 拧下将风扇固定至热冷却部件的螺钉。

将热冷却部件翻转过来。

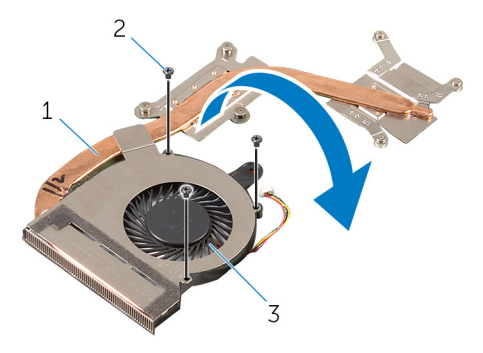

- 1 热冷却部件 2 螺钉(3颗)
- 风扇
- 剥下将风扇固定至热冷却部件的胶带。
- 将风扇从冷却部件中提出。

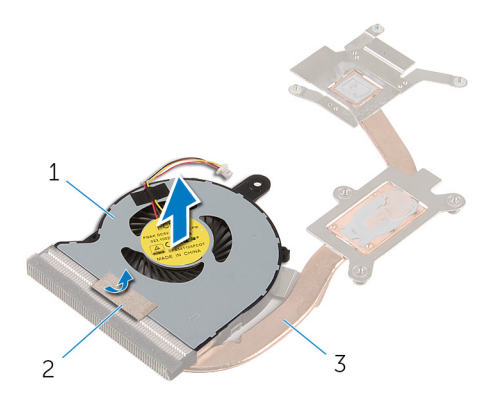

风扇 2 磁带

热冷却部件

# <span id="page-62-0"></span>装回风扇

#### <u>个</u> 警告: 拆装计算机内部组件之前, 请阅读计算机附带的安全信息, 并按[照拆](#page-9-0) [装计算机内部组件之前](#page-9-0)中的步骤进行操作。拆装计算机内部组件之后,请按 [照拆装计算机内部组件之后](#page-11-0)中的说明进行操作。有关更多最佳安全操作信 息,请参阅 dell.com/regulatory\_compliance 上的 Regulatory Compliance(管制标准)主页。

### 步骤

- 1 将风扇放在热冷却部件上。
- 2 粘附胶带,将风扇固定到热冷却部件上。
- 3 将热冷却部件翻转过来。
- 4 拧上将风扇固定至热冷却部件的螺钉。

- 1 请按照"[装回热冷却部件](#page-59-0)"中步骤 2 至步骤 4 的程序进行操作。
- 2 请按照"[装回系统板](#page-53-0)"中步骤 3 至步骤 8 的程序进行操作。
- 3 请按照"[装回掌垫](#page-36-0)"中步骤 4 至步骤 11 的程序进行操作。
- 4 装[回键盘](#page-30-0)。
- 5 装[回无线网卡](#page-26-0)。
- 6 装[回内存模块](#page-22-0)。
- 7 请按照"[装回硬盘驱动器](#page-19-0)"中步骤 4 至步骤 6 的程序进行操作。
- 8 装[回基座盖](#page-15-0)。
- 9 装[回电池](#page-13-0)。

# <span id="page-63-0"></span>卸下显示屏部件

#### △ 警告: 拆装计算机内部组件之前, 请阅读计算机附带的安全信息, 并按[照拆](#page-9-0) [装计算机内部组件之前](#page-9-0)中的步骤进行操作。拆装计算机内部组件之后,请按 [照拆装计算机内部组件之后](#page-11-0)中的说明进行操作。有关更多最佳安全操作信 息,请参阅 dell.com/regulatory\_compliance 上的 Regulatory Compliance(管制标准)主页。

## 前提条件

- 1 卸下[电池。](#page-12-0)
- 2 卸下[基座盖。](#page-14-0)
- 3 请按照"[卸下硬盘驱动器](#page-16-0)"中步骤 1 至步骤 3 的程序进行操作。
- 4 卸下[内存模块。](#page-20-0)
- 5 卸下[无线卡。](#page-24-0)
- 6 卸下[键盘。](#page-27-0)
- 7 请按照"[卸下掌垫](#page-31-0)"中步骤 1 至步骤 8 的程序进行操作。
- 8 请按照"[卸下系统板](#page-50-0)"中步骤 1 至步骤 5 的程序进行操作。

### 步骤

1 合上显示屏,并将计算机翻转过来。

将天线电缆滑入计算机基座上的插槽。

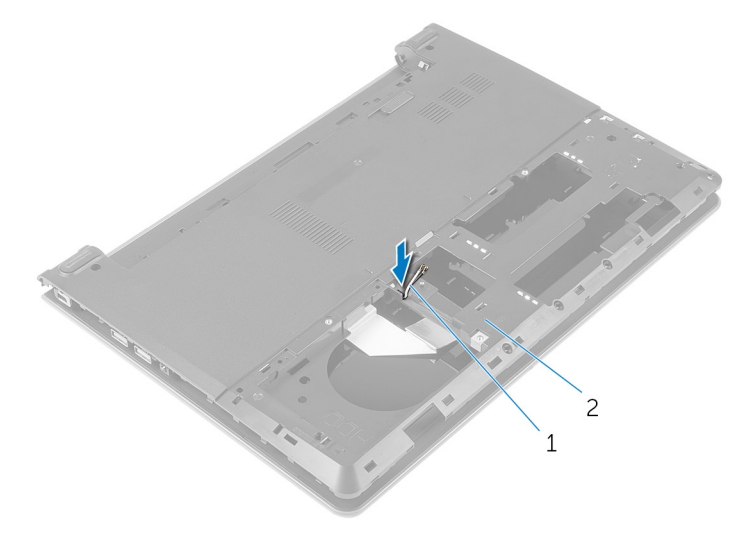

天线电缆(2 条) 2 计算机基座

翻转计算机,然后打开显示屏。

4 提起闩锁,然后断开 I/O 板电缆与 I/O 板的连接。

从计算机基座中卸下 I/O 板电缆。

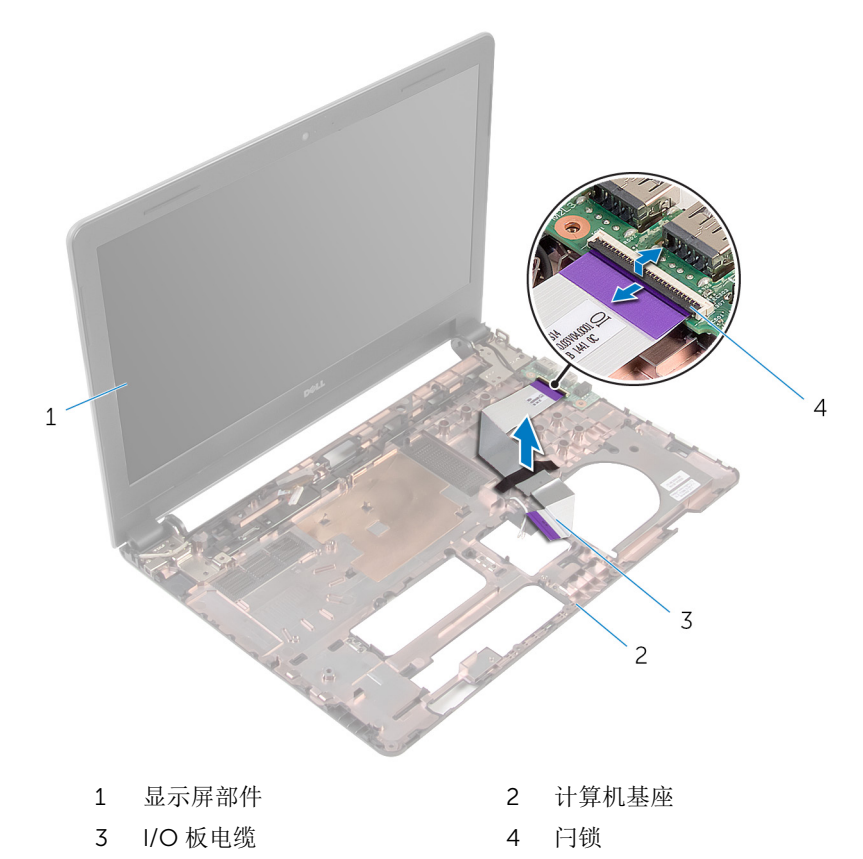

请记下天线电缆的布线方式,然后将天线电缆从其在计算机基座上的布线导 向器中取出。

请记下显示屏电缆的布线方式,并从计算机基座上的布线导向器中取出电 缆。

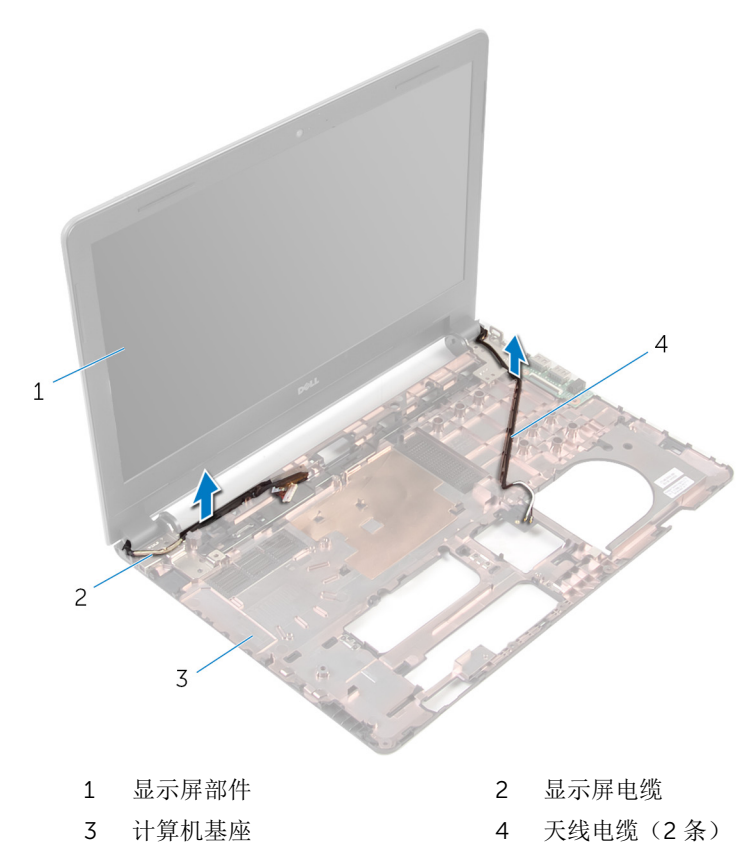

拧下将显示屏铰接部件固定至计算机基座的螺钉。

将显示屏部件提离计算机基座。

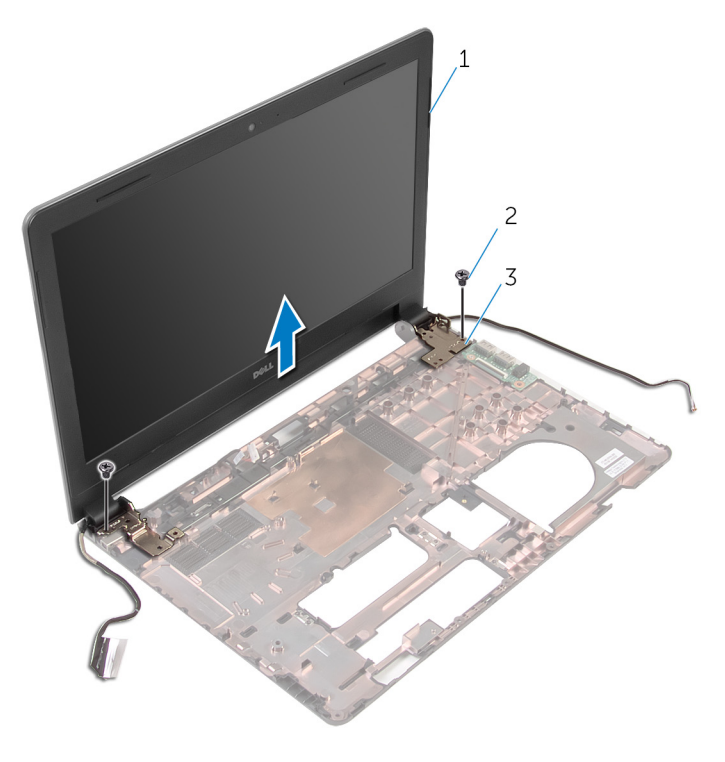

- 1 显示屏部件 2 螺钉(2个)
- 铰接部件(2 个)

# <span id="page-68-0"></span>装回显示屏部件

#### ∧ 警告: 拆装计算机内部组件之前, 请阅读计算机附带的安全信息, 并按[照拆](#page-9-0) [装计算机内部组件之前](#page-9-0)中的步骤进行操作。拆装计算机内部组件之后,请按 [照拆装计算机内部组件之后](#page-11-0)中的说明进行操作。有关更多最佳安全操作信 息,请参阅 dell.com/regulatory\_compliance 上的 Regulatory Compliance(管制标准)主页。

### 步骤

- 1 将显示屏铰接部件上的螺孔与计算机基座上的螺孔对齐。
- 2 拧上将显示屏部件固定至计算机基座的螺钉。
- 3 将显示屏电缆穿过计算机基座上的布线导向器。
- 4 将天线电缆穿过计算机基座上的布线导向器,然后将天线电缆穿过计算机基 座上的插槽。
- 5 将 I/O 板电缆滑入 I/O 板, 然后向下按压闩锁以固定电缆。

- 1 请按照"[装回系统板](#page-53-0)"中步骤 4 至步骤 8 的程序讲行操作。
- 2 请按照"[装回掌垫](#page-36-0)"中步骤 4 至步骤 11 的程序进行操作。
- 3 装回[键盘。](#page-30-0)
- 4 装回[无线网卡。](#page-26-0)
- 5 装回[内存模块。](#page-22-0)
- 6 请按照"[装回硬盘驱动器](#page-19-0)"中步骤 4 至步骤 6 的程序进行操作。
- 7 装回[基座盖。](#page-15-0)
- 8 装回[电池。](#page-13-0)

# 卸下显示屏挡板

#### △ 警告: 拆装计算机内部组件之前, 请阅读计算机附带的安全信息, 并按[照拆](#page-9-0) [装计算机内部组件之前](#page-9-0)中的步骤进行操作。拆装计算机内部组件之后,请按 [照拆装计算机内部组件之后](#page-11-0)中的说明进行操作。有关更多最佳安全操作信 息,请参阅 dell.com/regulatory\_compliance 上的 Regulatory Compliance(管制标准)主页。

## 前提条件

- 1 卸下[电池。](#page-12-0)
- 2 卸下[基座盖。](#page-14-0)
- 3 请按照"[卸下硬盘驱动器](#page-16-0)"中步骤 1 至步骤 3 的程序进行操作。
- 4 卸下[内存模块。](#page-20-0)
- 5 卸下[无线卡。](#page-24-0)
- 6 卸下[键盘。](#page-27-0)
- 7 请按照"[卸下掌垫](#page-31-0)"中步骤 1 至步骤 8 的程序进行操作。
- 8 请按照"[卸下系统板](#page-50-0)"中步骤 1 至步骤 5 的程序进行操作。
- 9 卸下[显示屏部件。](#page-63-0)

### 步骤

1 用指尖小心地撬起显示屏挡板的内边缘。

将显示屏挡板提离显示屏部件。

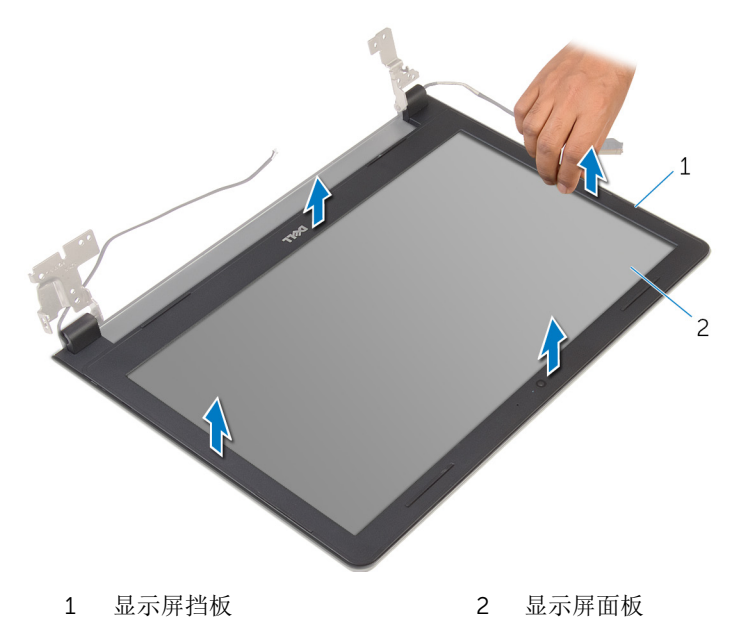

# 装回显示屏挡板

#### 警告: 拆装计算机内部组件之前,请阅读计算机附带的安全信息,并按[照拆](#page-9-0) ∧ [装计算机内部组件之前](#page-9-0)中的步骤进行操作。拆装计算机内部组件之后,请按 [照拆装计算机内部组件之后](#page-11-0)中的说明进行操作。有关更多最佳安全操作信 息,请参阅 dell.com/regulatory\_compliance 上的 Regulatory Compliance(管制标准)主页。

### 步骤

将显示屏挡板与显示屏后盖对齐,轻轻地将其卡入到位。

- 1 装[回显示屏部件](#page-68-0)。
- 2 请按照"[卸下系统板](#page-53-0)"中步骤 4 至步骤 8 的程序进行操作。
- 3 请按照"[卸下掌垫](#page-36-0)"中步骤 4 至步骤 11 的程序进行操作。
- 4 装[回键盘](#page-30-0)。
- 5 装[回无线网卡](#page-26-0)。
- 6 装[回内存模块](#page-22-0)。
- 7 请按照"[装回硬盘驱动器](#page-19-0)"中步骤 4 至步骤 6 的程序进行操作。
- 8 装[回基座盖](#page-15-0)。
- 9 装[回电池](#page-13-0)。
# <span id="page-72-0"></span>卸下显示屏面板

#### <u>个</u> 警告: 拆装计算机内部组件之前, 请阅读计算机附带的安全信息, 并按[照拆](#page-9-0) [装计算机内部组件之前](#page-9-0)中的步骤进行操作。拆装计算机内部组件之后,请按 [照拆装计算机内部组件之后](#page-11-0)中的说明进行操作。有关更多最佳安全操作信 息,请参阅 dell.com/regulatory\_compliance 上的 Regulatory Compliance(管制标准)主页。

## 前提条件

- 1 卸下[电池。](#page-12-0)
- 2 装回[基座盖。](#page-15-0)
- 3 请按照"[卸下硬盘驱动器](#page-16-0)"中步骤 1 至步骤 3 的程序进行操作。
- 4 卸下[内存模块。](#page-20-0)
- 5 卸下[无线卡。](#page-24-0)
- 6 卸下[键盘。](#page-27-0)
- 7 请按照"[卸下掌垫](#page-31-0)"中步骤 1 至步骤 8 的程序进行操作。
- 8 请按照"[卸下系统板](#page-50-0)"中步骤 1 至步骤 5 的程序进行操作。
- 9 卸下[显示屏部件。](#page-63-0)
- 10 卸下[显示屏挡板。](#page-69-0)

### 步骤

1 拧下将显示屏面板固定至显示屏后盖的螺钉。

翻转显示屏面板,然后将其放置在一个干净的平面上。

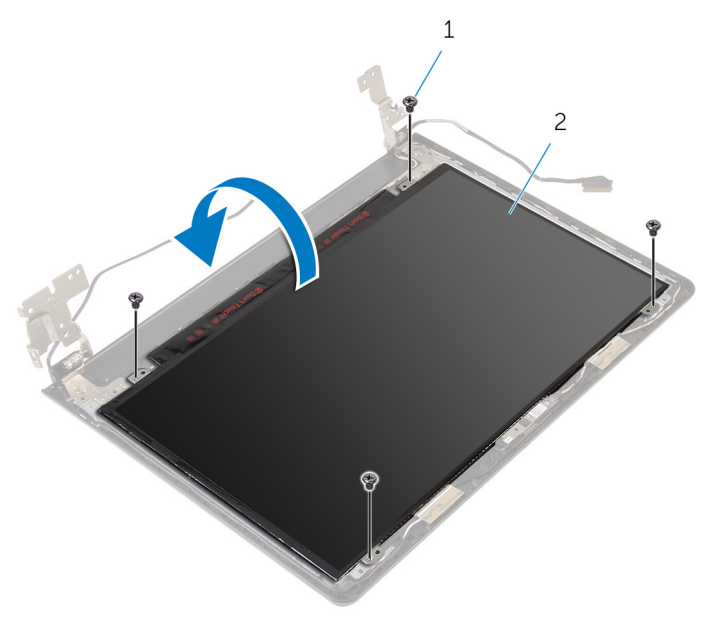

螺钉(4 颗) 2 显示屏面板

剥下将显示屏电缆固定至显示屏面板的胶带。

提起闩锁,然后断开显示屏电缆与显示屏后盖的连接。

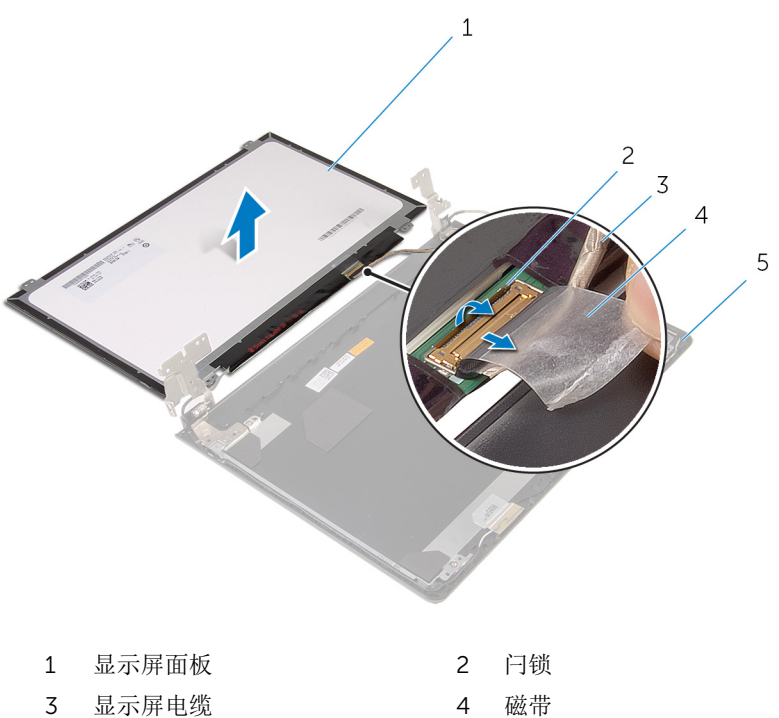

- 
- 显示屏后盖

# <span id="page-75-0"></span>装回显示屏面板

#### 警告: 拆装计算机内部组件之前, 请阅读计算机附带的安全信息, 并按[照拆](#page-9-0) ∧ [装计算机内部组件之前](#page-9-0)中的步骤进行操作。拆装计算机内部组件之后,请按 [照拆装计算机内部组件之后](#page-11-0)中的说明进行操作。有关更多最佳安全操作信 息,请参阅 dell.com/regulatory\_compliance 上的 Regulatory Compliance(管制标准)主页。

### 步骤

- 1 将显示屏面板正面朝下放置在干净、平坦的表面上。
- 2 将显示屏电缆滑入显示屏面板,然后向下按压闩锁以固定电缆。
- 3 贴上将显示屏电缆固定至显示屏后盖的胶带。
- 4 将显示屏面板翻转过来。
- 5 将显示屏面板上的螺孔与显示屏后盖上的螺孔对齐。
- 6 装回将显示屏面板固定至显示屏后盖的螺钉。

- 1 装[回显示屏挡板](#page-71-0)。
- 2 装[回显示屏部件](#page-68-0)。
- 3 请按照"[装回系统板](#page-53-0)"中步骤 4 至步骤 8 的程序进行操作。
- 4 请按照"[装回掌垫](#page-36-0)"中步骤 4 至步骤 11 的程序进行操作。
- 5 装[回键盘](#page-30-0)。
- 6 装[回无线网卡](#page-26-0)。
- 7 装[回内存模块](#page-22-0)。
- 8 请按照"[装回硬盘驱动器](#page-19-0)"中步骤 4 至步骤 6 的程序进行操作。
- 9 装[回基座盖](#page-15-0)。
- 10 装[回电池](#page-13-0)。

# <span id="page-76-0"></span>卸下显示屏铰接部件

#### 个 警告: 拆装计算机内部组件之前, 请阅读计算机附带的安全信息, 并按[照拆](#page-9-0) [装计算机内部组件之前](#page-9-0)中的步骤进行操作。拆装计算机内部组件之后,请按 [照拆装计算机内部组件之后](#page-11-0)中的说明进行操作。有关更多最佳安全操作信 息,请参阅 dell.com/regulatory\_compliance 上的 Regulatory Compliance(管制标准)主页。

## 前提条件

- 1 卸下[电池。](#page-12-0)
- 2 装回[基座盖。](#page-15-0)
- 3 请按照"[卸下硬盘驱动器](#page-16-0)"中步骤 1 至步骤 3 的程序进行操作。
- 4 卸下[内存模块。](#page-20-0)
- 5 卸下[无线卡。](#page-24-0)
- 6 卸下[键盘。](#page-27-0)
- 7 请按照"[卸下掌垫](#page-31-0)"中步骤 1 至步骤 8 的程序进行操作。
- 8 请按照"[卸下系统板](#page-50-0)"中步骤 1 至步骤 5 的程序进行操作。
- 9 卸下[显示屏部件。](#page-63-0)
- 10 卸下[显示屏挡板。](#page-69-0)
- 11 卸下[显示屏面板。](#page-72-0)

### 步骤

1 拧下将显示屏铰接部件固定至显示屏后盖的螺钉。

将显示屏铰接部件提离显示屏后盖。

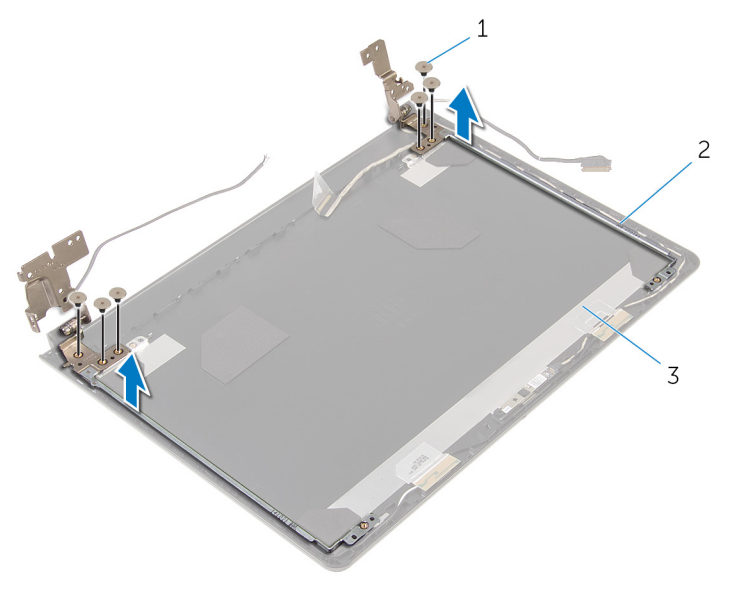

1 螺钉(6颗) 2 显示屏铰接部件(2个)

显示屏后盖

# <span id="page-78-0"></span>装回显示屏铰链部件

#### 警告: 拆装计算机内部组件之前, 请阅读计算机附带的安全信息, 并按[照拆](#page-9-0) ∧ [装计算机内部组件之前](#page-9-0)中的步骤进行操作。拆装计算机内部组件之后,请按 [照拆装计算机内部组件之后](#page-11-0)中的说明进行操作。有关更多最佳安全操作信 息,请参阅 dell.com/regulatory\_compliance 上的 Regulatory Compliance(管制标准)主页。

### 步骤

- 1 将显示屏铰接部件上的螺孔与显示屏后盖上的螺孔对齐。
- 2 拧上将显示屏铰接部件固定至显示屏后盖的螺钉。

- 1 装[回显示屏面板](#page-75-0)。
- 2 装[回显示屏挡板](#page-71-0)。
- 3 装[回显示屏部件](#page-68-0)。
- 4 请按照"[装回系统板](#page-53-0)"中步骤 4 至步骤 8 的程序进行操作。
- 5 请按照"[装回掌垫](#page-36-0)"中步骤 4 至步骤 11 的程序进行操作。
- 6 装[回键盘](#page-30-0)。
- 7 装[回无线网卡](#page-26-0)。
- 8 装[回内存模块](#page-22-0)。
- 9 请按照"[装回硬盘驱动器](#page-19-0)"中步骤 4 至步骤 6 的程序进行操作。
- 10 装[回基座盖](#page-15-0)。
- 11 装[回电池](#page-13-0)。

# 卸下显示屏后盖

#### 个 警告: 拆装计算机内部组件之前, 请阅读计算机附带的安全信息, 并按[照拆](#page-9-0) [装计算机内部组件之前](#page-9-0)中的步骤进行操作。拆装计算机内部组件之后,请按 [照拆装计算机内部组件之后](#page-11-0)中的说明进行操作。有关更多最佳安全操作信 息,请参阅 dell.com/regulatory\_compliance 上的 Regulatory Compliance(管制标准)主页。

## 前提条件

- 1 卸下[电池。](#page-12-0)
- 2 装回[基座盖。](#page-15-0)
- 3 请按照"[卸下硬盘驱动器](#page-16-0)"中步骤 1 至步骤 3 的程序进行操作。
- 4 卸下[内存模块。](#page-20-0)
- 5 卸下[无线卡。](#page-24-0)
- 6 卸下[键盘。](#page-27-0)
- 7 请按照"[卸下掌垫](#page-31-0)"中步骤 1 至步骤 8 的程序进行操作。
- 8 请按照"[卸下系统板](#page-50-0)"中步骤 1 至步骤 5 的程序进行操作。
- 9 卸下[显示屏挡板。](#page-69-0)
- 10 卸下[显示屏部件。](#page-63-0)
- 11 卸下[显示屏面板。](#page-72-0)
- 12 卸下[显示屏铰接部件。](#page-76-0)

#### 步骤

卸下前提条件中的所有部件后,就剩下显示屏后盖。

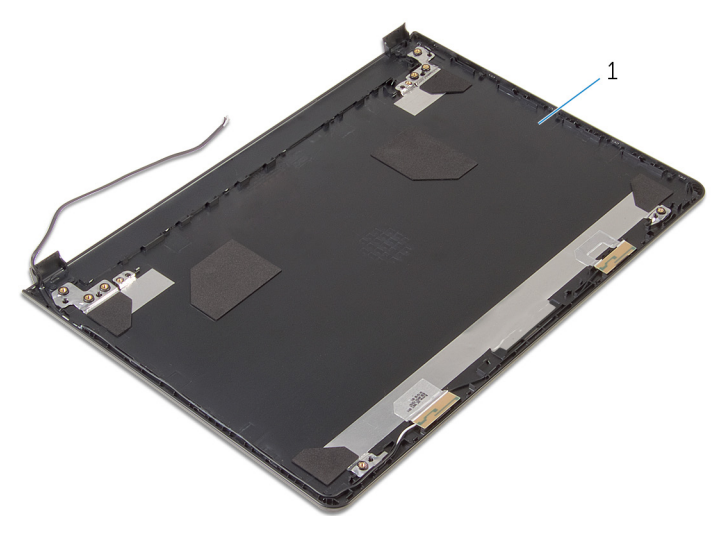

显示屏后盖

# 装回显示屏后盖

#### <u>个</u> 警告: 拆装计算机内部组件之前, 请阅读计算机附带的安全信息, 并按[照拆](#page-9-0) [装计算机内部组件之前](#page-9-0)中的步骤进行操作。拆装计算机内部组件之后,请按 [照拆装计算机内部组件之后](#page-11-0)中的说明进行操作。有关更多最佳安全操作信 息,请参阅 dell.com/regulatory\_compliance 上的 Regulatory Compliance(管制标准)主页。

### 步骤

将显示屏后盖放在干净、平坦的表面上。

- 1 装[回显示屏铰接部件](#page-78-0)。
- 2 装[回显示屏挡板](#page-71-0)。
- 3 装[回显示屏面板](#page-75-0)。
- 4 装[回显示屏部件](#page-68-0)。
- 5 请按照"[装回系统板](#page-53-0)"中步骤 4 至步骤 8 的程序进行操作。
- 6 请按照"[装回掌垫](#page-36-0)"中步骤 4 至步骤 11 的程序进行操作。
- 7 装[回键盘](#page-30-0)。
- 8 装[回无线网卡](#page-26-0)。
- 9 装[回内存模块](#page-22-0)。
- 10 请按照"[装回硬盘驱动器](#page-19-0)"中步骤 4 至步骤 6 的程序进行操作。
- 11 装[回基座盖](#page-15-0)。
- 12 装[回电池](#page-13-0)。

# 卸下摄像头

#### <u>个</u> 警告: 拆装计算机内部组件之前, 请阅读计算机附带的安全信息, 并按[照拆](#page-9-0) [装计算机内部组件之前](#page-9-0)中的步骤进行操作。拆装计算机内部组件之后,请按 [照拆装计算机内部组件之后](#page-11-0)中的说明进行操作。有关更多最佳安全操作信 息,请参阅 dell.com/regulatory\_compliance 上的 Regulatory Compliance(管制标准)主页。

## 前提条件

- 1 卸下[电池。](#page-12-0)
- 2 卸下[基座盖。](#page-14-0)
- 3 请按照"[卸下硬盘驱动器](#page-16-0)"中步骤 1 至步骤 3 的程序进行操作。
- 4 卸下[内存模块。](#page-20-0)
- 5 卸下[无线卡。](#page-24-0)
- 6 卸下[键盘。](#page-27-0)
- 7 请按照"[卸下掌垫](#page-31-0)"中步骤 1 至步骤 8 的程序进行操作。
- 8 请按照"[卸下系统板](#page-50-0)"中步骤 1 至步骤 5 的程序进行操作。
- 9 卸下[显示屏部件。](#page-63-0)
- 10 卸下[显示屏挡板。](#page-69-0)

### 步骤

1 注意摄像头的位置,然后使用塑料划片,小心地撬起摄像头,并将其提离显 示屏后盖。

2 断开摄像头电缆与摄像头的连接,然后从计算机后盖中卸下摄像头。

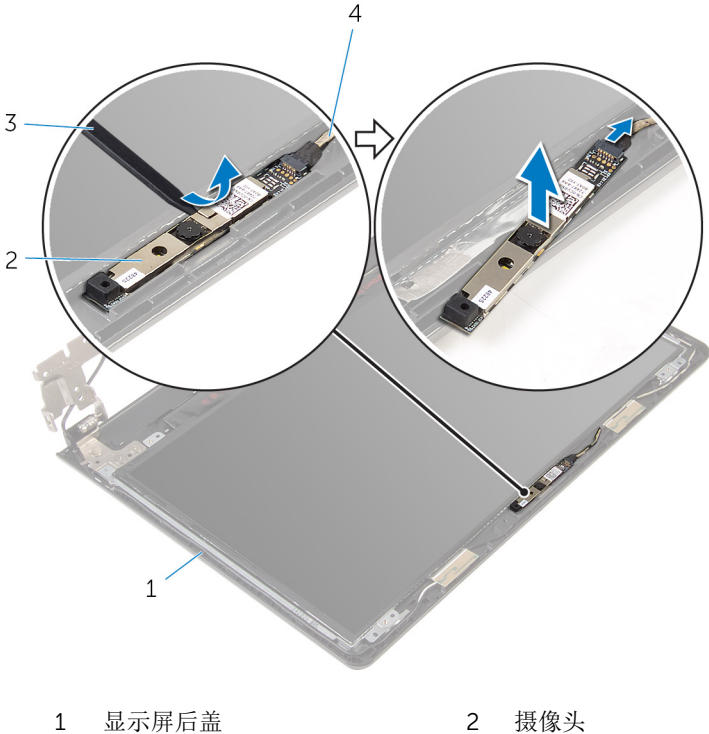

- 
- 塑料划片 4 摄像头电缆

# 装回摄像头

#### <u>个</u> 警告: 拆装计算机内部组件之前, 请阅读计算机附带的安全信息, 并按[照拆](#page-9-0) [装计算机内部组件之前](#page-9-0)中的步骤进行操作。拆装计算机内部组件之后,请按 [照拆装计算机内部组件之后](#page-11-0)中的说明进行操作。有关更多最佳安全操作信 息,请参阅 dell.com/regulatory\_compliance 上的 Regulatory Compliance(管制标准)主页。

### 步骤

- 1 将摄像头电缆连接到摄像头。
- 2 将摄像头附着到显示屏后盖。

- 1 装[回显示屏挡板](#page-71-0)。
- 2 装[回显示屏部件](#page-68-0)。
- 3 请按照"[装回系统板](#page-53-0)"中步骤 4 至步骤 8 的程序进行操作。
- 4 请按照"[装回掌垫](#page-36-0)"中步骤 4 至步骤 11 的程序讲行操作。
- 5 装[回键盘](#page-30-0)。
- 6 装[回无线网卡](#page-26-0)。
- 7 装[回内存模块](#page-22-0)。
- 8 请按照"[装回硬盘驱动器](#page-19-0)"中步骤 4 至步骤 6 的程序进行操作。
- 9 装[回基座盖](#page-15-0)。
- 10 装[回电池](#page-13-0)。

# <span id="page-85-0"></span>卸下电源适配器端口

#### 个 警告: 拆装计算机内部组件之前, 请阅读计算机附带的安全信息, 并按[照拆](#page-9-0) [装计算机内部组件之前](#page-9-0)中的步骤进行操作。拆装计算机内部组件之后,请按 [照拆装计算机内部组件之后](#page-11-0)中的说明进行操作。有关更多最佳安全操作信 息,请参阅 dell.com/regulatory\_compliance 上的 Regulatory Compliance(管制标准)主页。

## 前提条件

- 1 卸下[电池。](#page-12-0)
- 2 卸下[基座盖。](#page-14-0)
- 3 请按照"[卸下硬盘驱动器](#page-16-0)"中步骤 1 至步骤 3 的程序进行操作。
- 4 卸下[内存模块。](#page-20-0)
- 5 卸下[无线卡。](#page-24-0)
- 6 卸下[键盘。](#page-27-0)
- 7 请按照"[卸下掌垫](#page-31-0)"中步骤 1 至步骤 8 的程序进行操作。
- 8 请按照"[卸下系统板](#page-50-0)"中步骤 1 至步骤 5 的程序进行操作。
- 9 卸下[显示屏部件。](#page-63-0)

### 步骤

- 1 请记下电源适配器端口电缆的布线方式,并从计算机基座上的布线导向器中 取出电缆。
- 2 拧下将电源适配器端口固定至计算机基座的螺钉。

将电源适配器端口及其电缆一起提离计算机基座。

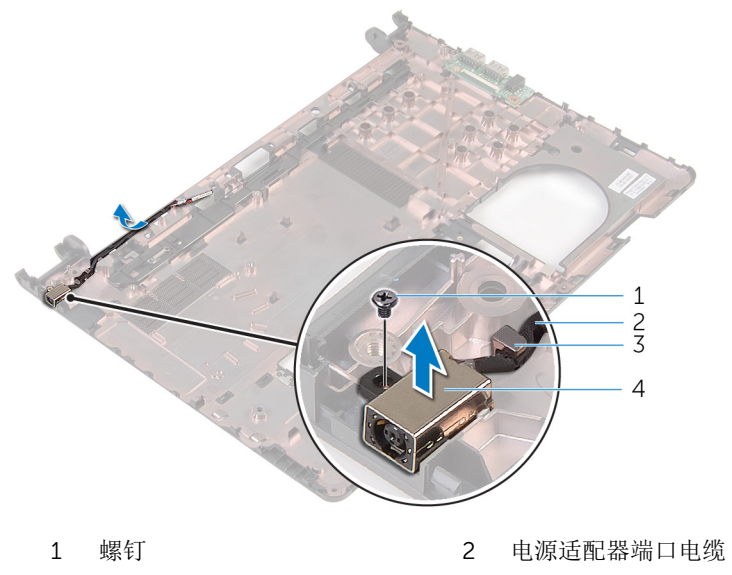

3 布线导轨 4 电源适配器端口

# <span id="page-87-0"></span>装回电源适配器端口

∧ 警告: 拆装计算机内部组件之前, 请阅读计算机附带的安全信息, 并按[照拆](#page-9-0) [装计算机内部组件之前](#page-9-0)中的步骤进行操作。拆装计算机内部组件之后,请按 [照拆装计算机内部组件之后](#page-11-0)中的说明进行操作。有关更多最佳安全操作信 息,请参阅 dell.com/regulatory\_compliance 上的 Regulatory Compliance(管制标准)主页。

### 步骤

- 1 将电源适配器端口滑入计算机基座上的插槽中。
- 2 装回将电源适配器端口固定至计算机基座的螺钉。
- 3 将电源适配器端口电缆穿过计算机基座上的布线导向器。

- 1 装[回显示屏部件](#page-68-0)。
- 2 请按照"[装回系统板](#page-53-0)"中步骤 4 至步骤 8 的程序进行操作。
- 3 请按照"[装回掌垫](#page-36-0)"中步骤 4 至步骤 11 的程序讲行操作。
- 4 装[回键盘](#page-30-0)。
- 5 装[回无线网卡](#page-26-0)。
- 6 装[回内存模块](#page-22-0)。
- 7 请按照"[装回硬盘驱动器](#page-19-0)"中步骤 4 至步骤 6 的程序进行操作。
- 8 装[回基座盖](#page-15-0)。
- 9 装[回电池](#page-13-0)。

# 卸下计算机基座

#### 警告: 拆装计算机内部组件之前,请阅读计算机附带的安全信息,并按[照拆](#page-9-0) [装计算机内部组件之前](#page-9-0)中的步骤进行操作。拆装计算机内部组件之后,请按 [照拆装计算机内部组件之后](#page-11-0)中的说明进行操作。有关更多最佳安全操作信 息,请参阅 dell.com/regulatory\_compliance 上的 Regulatory Compliance(管制标准)主页。

## 前提条件

- 1 卸下[电池。](#page-12-0)
- 2 卸下[基座盖。](#page-15-0)
- 3 请按照"[卸下硬盘驱动器](#page-16-0)"中步骤 1 至步骤 3 的程序进行操作。
- 4 卸下[内存模块。](#page-20-0)
- 5 卸下[无线卡。](#page-24-0)
- 6 卸下[键盘。](#page-27-0)
- 7 请按照"[卸下掌垫](#page-31-0)"中步骤 1 至步骤 8 的程序进行操作。
- 8 请按照"[卸下系统板](#page-50-0)"中步骤 1 至步骤 5 的程序进行操作。
- 9 请按照"[卸下散热组件](#page-57-0)"中步骤 1 至步骤 3 的程序进行操作。
- 10 请按照"[卸下](#page-47-0) I/O 板"中步骤 1 至步骤 3 的程序进行操作。
- 11 卸下[显示屏部件。](#page-63-0)
- 12 请按照"[卸下电源适配器端口](#page-85-0)"中步骤 1 至步骤 3 的程序进行操作。

#### 步骤

卸下前提条件中的所有部件后,就剩下计算机基座。

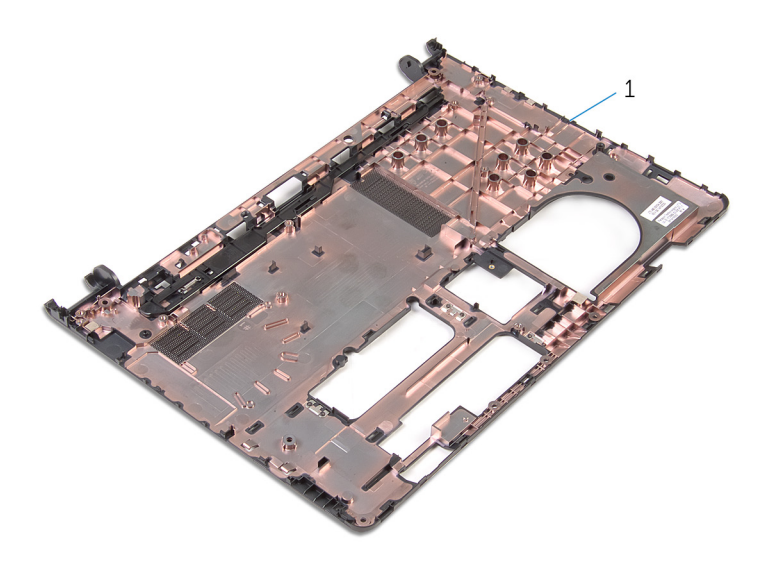

#### 计算机基座

# 装回计算机基座

#### 警告: 拆装计算机内部组件之前, 请阅读计算机附带的安全信息, 并按[照拆](#page-9-0) ∧ [装计算机内部组件之前](#page-9-0)中的步骤进行操作。拆装计算机内部组件之后,请按 [照拆装计算机内部组件之后](#page-11-0)中的说明进行操作。有关更多最佳安全操作信 息,请参阅 dell.com/regulatory\_compliance 上的 Regulatory Compliance(管制标准)主页。

### 步骤

将计算机基座放置在干净、平坦的表面上。

- 1 请按照"[装回电源适配器端口](#page-87-0)"中步骤 1 至步骤 3 的程序进行操作。
- 2 装[回显示屏部件](#page-68-0)。
- 3 请按照"[装回](#page-49-0) I/O 板"中步骤 1 至步骤 3 的程序讲行操作。
- 4 请按照"[装回散热部件](#page-59-0)"中步骤 2 至步骤 4 的程序操作。
- 5 请按照"[装回系统板](#page-53-0)"中步骤 4 至步骤 8 的程序进行操作。
- 6 请按照"[装回掌垫](#page-36-0)"中步骤 4 至步骤 11 的程序进行操作。
- 7 装[回键盘](#page-30-0)。
- 8 装[回无线网卡](#page-26-0)。
- 9 装[回内存模块](#page-22-0)。
- 10 请按照"[装回硬盘驱动器](#page-19-0)"中步骤 4 至步骤 6 的程序进行操作。
- 11 装[回基座盖](#page-15-0)。
- 12 装[回电池](#page-13-0)。

# 刷新 BIOS

提供 BIOS 更新时或装回系统板后您可能需要刷新(更新) BIOS。要刷新 BIOS:

- 1 开启计算机。
- 2 访问 dell.com/support。
- 3 单击"产品支持",输入您笔记电脑的服务标签 (Service Tag), 然后单击"提 交"。

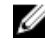

名注: 如果您没有服务标签, 请使用自动检测功能, 或手动浏览找到您的 计算的型号。

- 4 单击"驱动程序和下载"。
- 5 向下滚动到"或者为我显示所有可用的驱动程序..."并从"类别**"**下拉列表中选择 "BIOS" 。

名注: 在"更改操作系统"下拉列表中,选择您计算机上安装的操作系统。

- 6 展开 BIOS 以查看可用的 BIOS 文件。
- 7 单击"下载文件",以为您的计算机下载最新版本的 BIOS。
- 8 完成下载后保存文件,导航至保存 BIOS 更新文件的文件夹。
- 9 双击 BIOS 更新文件的图标,并按照屏幕上显示的说明进行操作。

# 获取帮助和联系 Dell

## 自助资源

使用这些在线自助资源,您可以获得有关 Dell 产品和服务的信息和帮助:

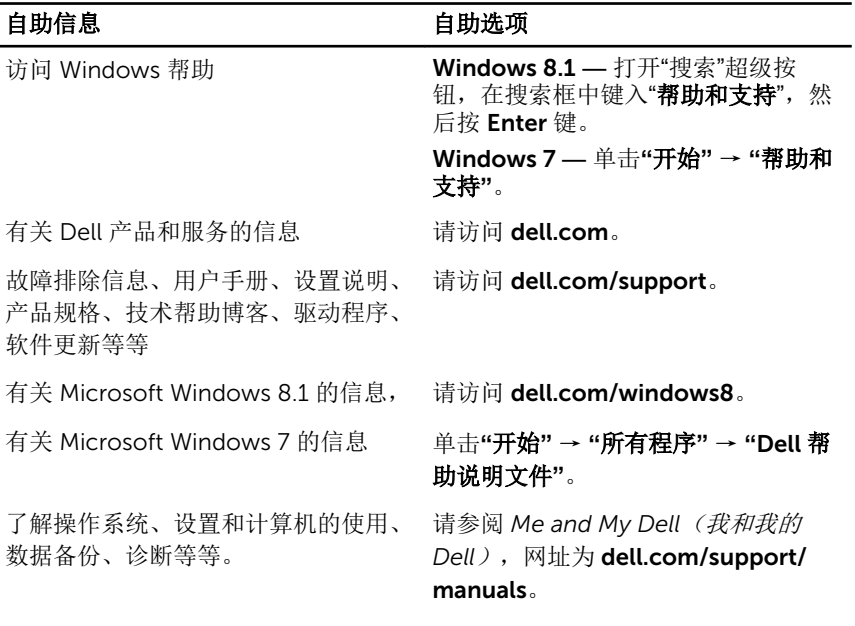

## 联系 Dell

如果因为销售、技术支持或客户服务问题联络 Dell, 请访问 dell.com/ contactdell。

Ø 注: 可用性会因国家和地区以及产品的不同而有所差异,某些服务可能在您 所在的国家/地区不可用。

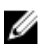

注: 如果没有活动的 Internet 连接, 您可以在购货发票、装箱单、帐单或 Dell 产品目录上查找联系信息。